## **RÉPUBLIQUE ALGÉRIENNE DÉMOCRATIQUE ET POPULAIRE MINISTERE DE L'ENSEIGNEMENT SUPERIEUR ET DE LA RECHERCHE SCIENTIFIQUE UNIVERSITE MOSTEFA BENBOULAID BATNA 2**

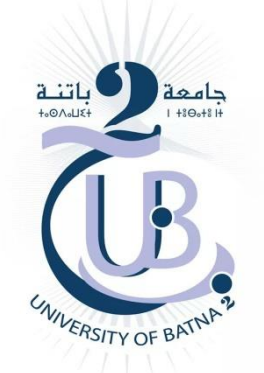

# **FACULTE DE TECHNOLOGIE**

Département de Génie Mécanique **Filière** : Aéronautique

# *MEMOIRE DE FIN D'ETUDES*

Présenté Pour Obtenir le Diplôme de **Master**

*Spécialité : PROPULSION AERONOTIQUE Par Bala Aymen Moubarek*

> **Thème** *\_\_\_\_\_\_\_\_\_\_\_\_\_\_\_\_\_\_\_\_\_\_\_\_\_\_\_\_\_\_\_\_\_\_\_\_\_\_\_\_\_\_\_\_\_\_\_\_\_\_\_\_\_\_\_\_\_\_\_\_\_\_\_\_\_\_\_\_\_\_\_\_\_\_\_\_\_*

Etude de l'influence du maillage sur l'écoulement tridimensionnel autour d'un avion touristique *\_\_\_\_\_\_\_\_\_\_\_\_\_\_\_\_\_\_\_\_\_\_\_\_\_\_\_\_\_\_\_\_\_\_\_\_\_\_\_\_\_\_\_\_\_\_\_\_\_\_\_\_\_\_\_\_\_\_\_\_\_\_\_\_\_\_\_\_\_\_\_\_\_\_\_\_\_\_\_\_\_\_*

*Soutenu le 26/06/2023*

**Encadré par : Dr : Laïd MESSAOUDI**

## **ANNEE UNIVERSITAIRE 2022/2023**

## **ملخص**

يهدف هذا العمل إلى دراسة تأثير الشبكة على خصائص التدفق ثلاثي الأبعاد حول طائرة سياحية من نوع.EV-55 Outback -األداة التي سيتم استخدامها في هذا العمل هي برنامج التصميم ثالثي األبعاد "FreeCAD "وهو مجاني لالستخدام. وسيتم إجراء المحاكاة داخل "FreeCAD "باستخدام واجهة عمل "CfdOF "التي تستخدم "CfMesh "mesher و."OpenFOAM"

# **Rrésumé**

<span id="page-1-0"></span>Il s'agit dans ce travail d'étudier l'influence du maillage sur les caractéristiques de l'écoulement tridimensionnel autour d'un avion touristique type EV-55 Outback.

L'outil qui sera utilisé dans ce travail est le logiciel de conception 3D paramétrique « FreeCAD » qui est libre d'utilisation. La simulation sera faite à l'intérieur de « FreeCAD » à l'aide de l'atelier «CfdOF » qui utilise le mailleur « CfMesh » et le solveur « OpenFOAM ».

## **Abstract**

This work aims to study the influence of the mesh on the characteristics of the three-dimensional flow around a tourist plane type EV-55 Outback.

The tool that will be used in this work is the parametric 3D design software "FreeCAD" which is free to use. The simulation will be done inside "FreeCAD" using the "CfdOF" workbench which uses the "CfMesh" mesher and the "OpenFOAM" solver.

# **Remerciement**

Tout d'abord ; je tiens à remercier Dieu de m'avoir donné la force, la patience et l'inspiration pour étudier cette sphère.

Je veux remercier mes parents de prendre bien soin de moi pour faire de moi ce que je suis aujourd'hui.

<span id="page-2-0"></span>Mon encadreur Dr : Laïd MESSAOUDI merci de m'avoir guidé pour terminer ce travail au mieux. Je remercie mon collègue Iyad d'avoir été à mes côtés tout le long. Merci à tous les professeurs qui m'apprennent tout ce que je sais.

## **Dédicaces**

**A mes chers parents A mes chères sœurs**

 **Aymen, Bala**

## <span id="page-3-0"></span>Table des matières

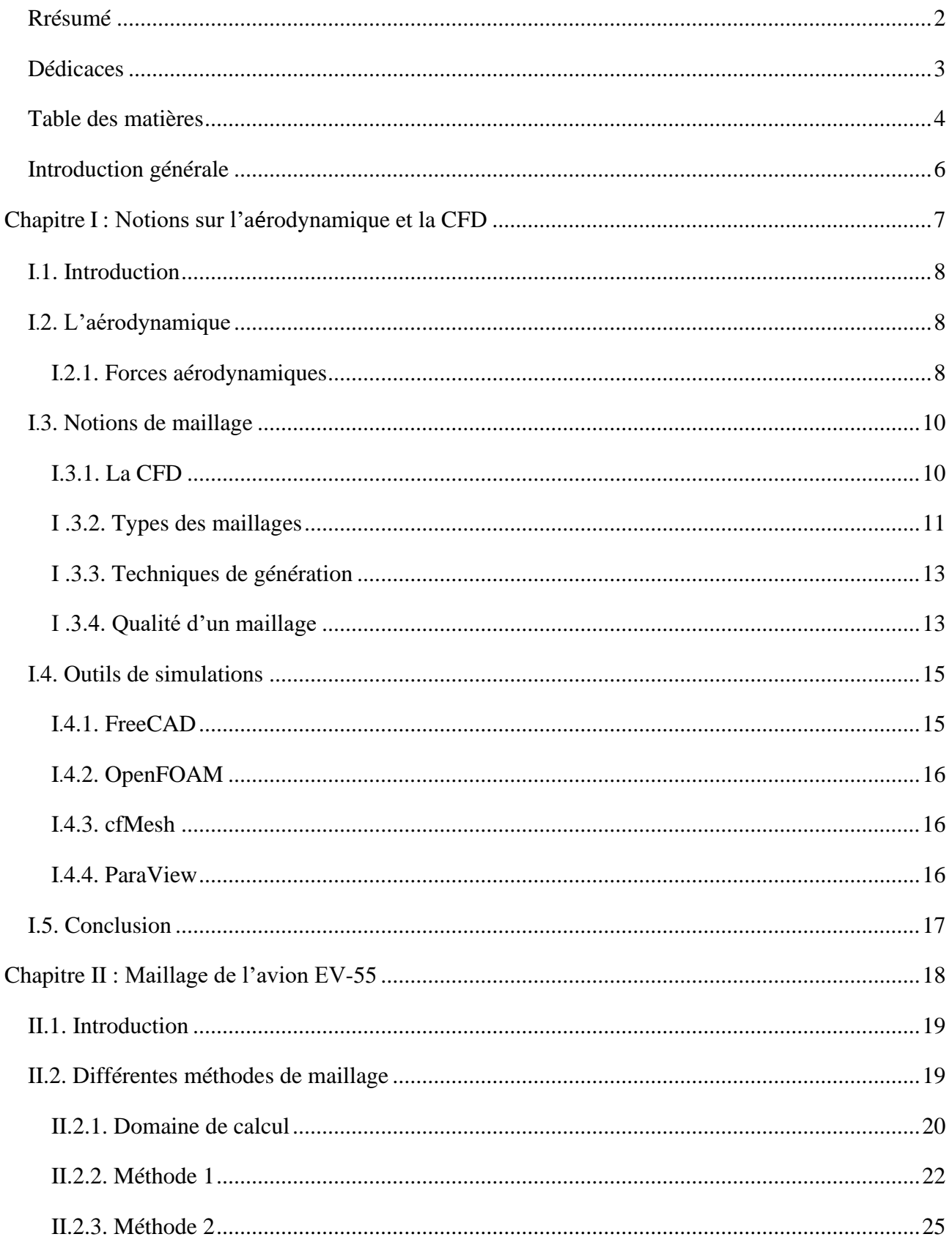

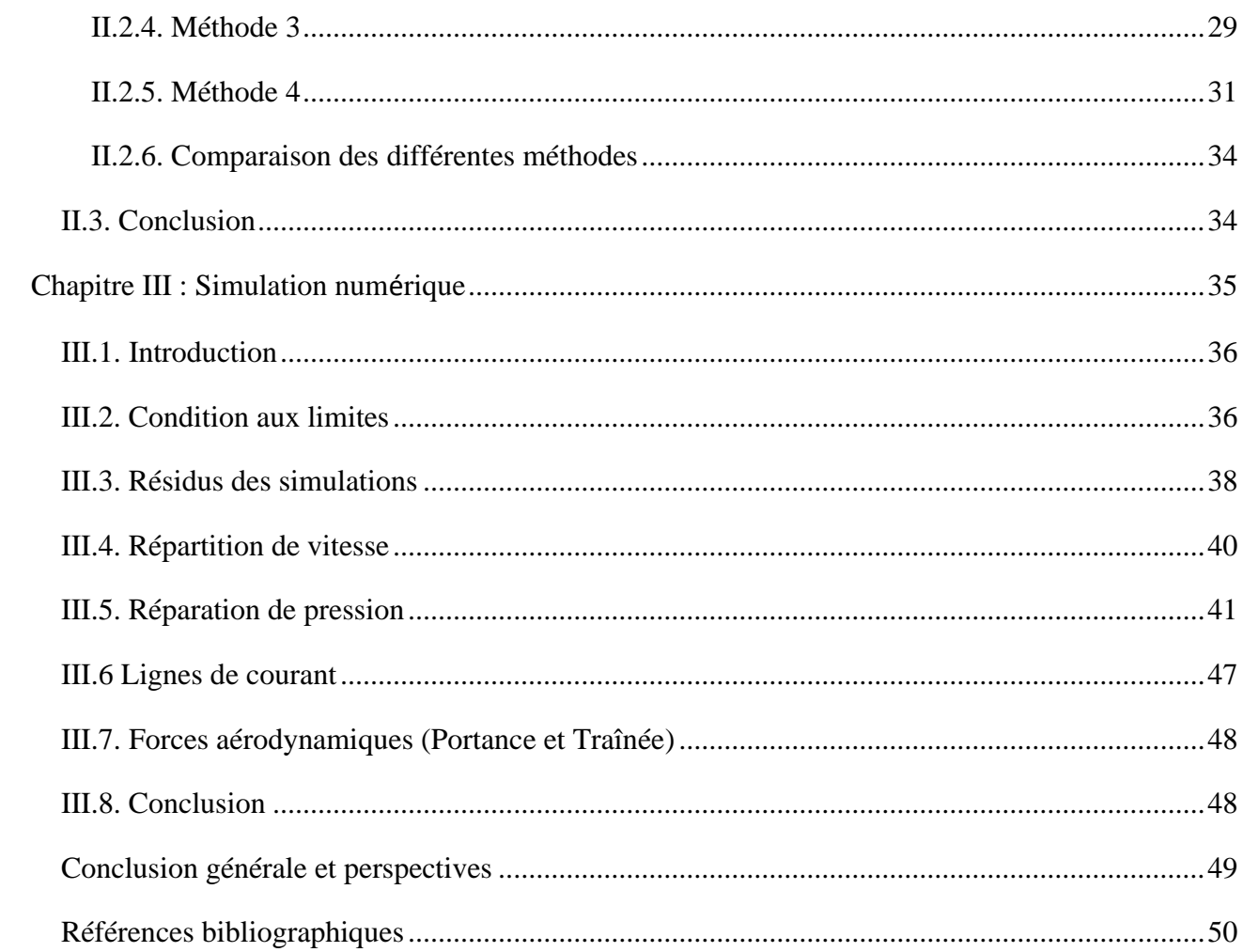

#### <span id="page-5-0"></span>**Introduction générale**

 La simulation numérique des écoulements, également connue sous le nom de CFD (Computational Fluid Dynamics), a connu une croissance significative au cours des vingt dernières années, en particulier dans le domaine de l'aéronautique. Aujourd'hui, elle est largement utilisée dans l'industrie aéronautique, couvrant toutes les phases du projet, de la conception initiale à la production, pour évaluer les performances aérodynamiques des aéronefs. Parallèlement, les ordinateurs ont considérablement augmenté en puissance, ce qui permet de réaliser des simulations CFD résolvant les équations de Navier-Stokes moyennées (RANS) dans un délai raisonnable du point de vue industriel. Cependant, la complexité géométrique des configurations simulées a également augmenté, avec une prise en compte des mouvements relatifs entre les différents corps, tels que les hélices sur les avions ou les rotors sur les fuselages d'hélicoptères. De plus en plus de détails géométriques sont pris en considération dans ces simulations.

 Notre objectif dans ce travail d'étudier l'influence du maillage sur les caractéristiques de L'écoulement tridimensionnel autour d'un avion touristique type EV-55 .

L'outil qui sera utilisé dans ce travail est le logiciel de conception 3D paramétrique « FreeCAD » qui est libre d'utilisation. La simulation sera faite à l'intérieur de « FreeCAD » à l'aide de l'atelier « CfdOF » qui utilise le mailleur « CfMesh » et le solveur « OpenFOAM ».

Ce mémoire est structuré de la manière suivante :

 Dans le premier chapitre on va parler de notions sur l'aérodynamique et la simulation numérique CFD, on passe le deuxième au chapitre dans lequel on va faire les différentes techniques de

maillage de l'avion, pour finir nous aborderons dans le troisième chapitre La simulation et l'étude des résultats de ces derniers.

6

# <span id="page-6-0"></span>**Chapitre I: Notions sur l'aérodynamique et la CFD**

#### <span id="page-7-0"></span>**I**.**1. Introduction**

 Dans ce chapitre nous allons donner quelques notions simples d'aérodynamique qui devront être utilisées par la suite dans notre travail de simulation.

## <span id="page-7-1"></span>**I**.**2. L'aérodynamique**

 L'aérodynamique (du grec aer = air et dunamis = force) est la science qui a pour objet l'étude des mouvements de l'air autour des corps. En d'autres termes, il s'agit des phénomènes mis en jeu chaque fois qu'il existe un mouvement relatif entre un corps et l'air qui l'entoure. Le corps peut se déplacer dans le fluide immobile (avion en vol) ou être fixe dans le fluide en mouvement (maquette d'avion dans une soufflerie).<sup>1</sup>

 Le champ d'étude peut se subdiviser en aérodynamique incompressible et compressible en fonction de nombre de mach :

- Écoulements Incompressible : concerne les écoulements pour lesquels le nombre de mach est inférieur à 0,2 environ (250km/h), et se placer dans cette classe d'écoulements permet de prendre certaines hypothèses simplificatrices lors de l'étude de ces écoulements.
- Écoulements Compressible : quant à elle se subdivise en aérodynamique subsonique à Mach compris entre 0,2 (250km/h) et le Mach critique (environ 1200km/h), supersonique de Mach 1 à 5 et hypersonique au-delà de Mach 5. [<sup>2</sup> ]

#### <span id="page-7-2"></span>**I.2.1. Forces aérodynamiques**

Un avion en vol symétrique est soumis à deux forces aérodynamiques.

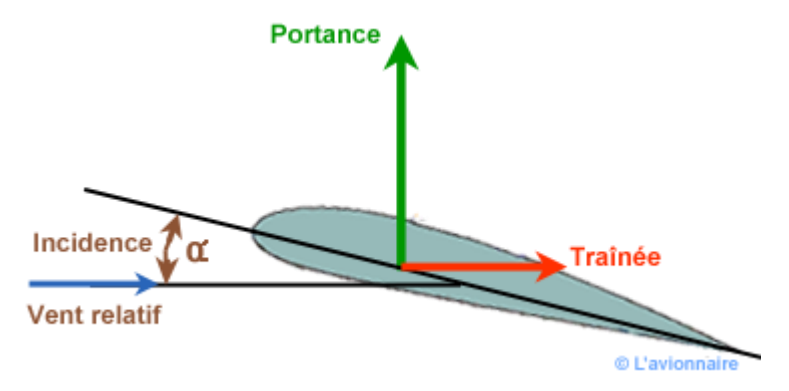

*Figure 1 la portance et la traînée*

#### **I**.**2.1.1. La Trainée**

 En mécanique des fluides, la traînée est la force qui s'oppose au mouvement d'un corps dans un liquide ou un gaz pesant et agit comme un frottement. Mathématiquement, c'est la composante des efforts exercés sur le corps, dans le sens opposé à la vitesse relative du corps par rapport au fluide <sup>3</sup>.L'analyse dimensionnelle montre que la traînée d'un obstacle Fx peut s'écrire dans le cas d'un écoulement turbulent sous la forme :

$$
F_x = \frac{1}{2}\rho V^2 SC_{F_x}
$$

Où :

ρ : Masse Volumique du Fluide V : Vitesse de l'Obstacle S : Surface de Référence CFz : Coefficient de Trainée **Cd** : **Cd** = 2 Fx / ρ V² S

#### **I**.**2.1.2. La Portance**

 Un corps placé dans un écoulement d'air (ou d'eau) subit une force aérodynamique (ou hydrodynamique). Pour l'analyse, on décompose cette force en une composante parallèle au vent relatif : la traînée et une composante perpendiculaire au vent relatif : la portance. — Pour une voile, la portance est dirigée de l'intrados (la face « au vent », concave), vers l'extrados (la face « sous le vent », convexe). — Pour une aile d'avion, la portance est

$$
F_y = \frac{1}{2}\rho V^2 SC_{F_y}
$$

dirigée de l'intrados (la face inférieure)[ 3 ], vers l'extrados (la face supérieure). En aérodynamique, la portance s'exerce à angle droit de la vitesse ; elle n'est donc verticale que lorsque le corps en mouvement est en translation horizontale (en vol de croisière pour un avion). Les surfaces verticales sont conçues pour développer des portances latérales. La portance verticale Fy peut s'écrire sous la forme :

- Coefficient de Portance **Cl** : **Cl** = 2 Fz / ρ V² S

On note que les grandeurs physiques sont les mêmes que celles de la trainée sauf CFy qui est le Coefficient de portance et qui signifie que la portance est selon l'axe y.

#### <span id="page-9-0"></span>**I**.**3. Notions de maillage**

 La génération du maillage (2D ou 3D) est une phase très importante dans une analyse CFD, vu son influence sur la solution calculée. Un maillage de très bonne qualité est essentiel pour l'obtention d'un résultat de calcul précis, robuste et signifiant. La qualité du maillage a un sérieux impact sur la convergence, la précision de la solution et surtout sur le temps de calcul<sup>4</sup>. Une bonne qualité de maillage repose sur la minimisation des éléments présentant des distorsions ou « skewness », et sur une bonne résolution dans les régions présentant un fort gradient (couches limites, ondes de choc, . . . etc.). Un bon maillage doit également être suffisamment « lisse ». Le domaine de calcul est défini par un maillage qui représente le fluide et les faces solides qui interviennent.

#### <span id="page-9-1"></span>**I.3.1. La CFD**

 La CFD ou, Computational Fluid Dynamics, pourrait se traduire par Simulation numérique de la Dynamique des Fluides. On peut simuler des phénomènes de transferts de chaleur et de masse et autres phénomènes tels que les réactions chimiques. Ces phénomènes sont souvent régis par les équations de Navier Stokes. Pour des écoulements simples tels que l'écoulement stationnaire dans un tube circulaire ou celui de la couche limite sur une plaque plane, les équations de Navier Stokes sont directement intégrées et résolues par méthode analytique. Dans le cas général, une méthode de discrétisation est appliquée pour l'approximation des équations aux dérivées partielles. Ces dernières sont remplacées par des d'équations algébriques qui sont résolues par méthode numérique. Un maillage est généré dans un domaine d'étude qui entoure l'obstacle considéré (aile, avion, voiture, hélice, ...etc.) ou un domaine délimité par le contenant du fluide. Les équations algébriques sont résolues pour chaque nœud du maillage. Le plus souvent, une méthode itérative est appliquée.

Les calculs sont exécutés à l'aide d'un code CFD [5]. En pratique, les simulations CFD s'effectuent en trois étapes : pre-processing, solver et post processing. Au cours de la première étape, « pre-processing », on construit la géométrie et on définit le domaine d'étude. Le maillage est ensuite généré à l'intérieur de ce domaine. Ensuite, on spécifie les propriétés physiques du fluide et on choisit les modèles à appliquer, l'algorithme de calcul, les méthodes d'interpolation et autres schémas. La deuxième étape, « Solver », c'est la phase de calcul, ou de résolution des équations algébriques. La troisième et

dernière étape, « post-processing », c'est la phase de traitement et de visualisation des résultats.

#### <span id="page-10-0"></span>**I .3.2. Types des maillages**

#### **I .3.2.1. Maillage structuré**

 Un maillage structuré est un maillage qui peut être généré en reproduisant plusieurs fois une maille élémentaire. Dans ce type de maillage, tout nœud peut être repéré par un doublet ou un triplet [<sup>5</sup>] Le maillage structuré tire profit de la numérotation et la topologie est implicite (stockage quasi-nul). En 2D, les éléments sont des quadrilatères, en 3D ce sont des hexaèdres.

Il présente les avantages suivants :

- Economique en nombre d'éléments, présente un nombre inférieur de mailles par rapport à un maillage non structuré équivalent.
- Lorsque l'écoulement moyen est aligné avec le maillage, un maillage structuré réduit les risques d'erreurs numériques.[ 6 ]

Ses inconvénients :

- Difficile à générer dans le cas d'une géométrie complexe.
- Difficile d'obtenir une bonne qualité de maillage pour certaines géométries complexes.
- Il est beaucoup plus facile à générer en utilisant une géométrie à blocs multiples.

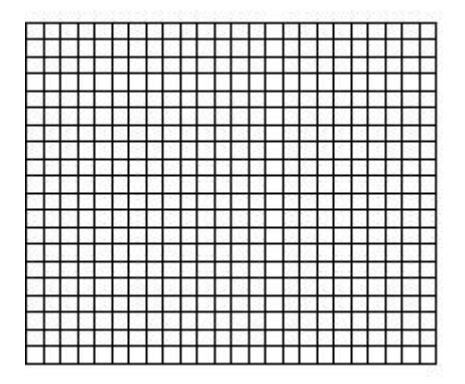

*Figure 2 Maillage structuré*

#### **I .3.2.2. Maillage non structuré (tri/tétra)**

Les éléments de ce type de maillage sont générés arbitrairement sans aucune contrainte à leur disposition  $[5]$ .

Ses avantages :

- Peut-être généré sur une géométrie complexe tout en gardant une bonne qualité des éléments.
- Les algorithmes de génération de ce type de maillage (tri/tétra) sont très automatisés.

Ses inconvénients :

- Très gourmand en nombre de mailles comparativement au maillage structuré.
- Impose une structure de données gourmande en capacités de stockage.
- <sup>7</sup>Engendre des erreurs numériques (fausse diffusion) qui peuvent être plus importantes si on le compare avec le maillage structuré.

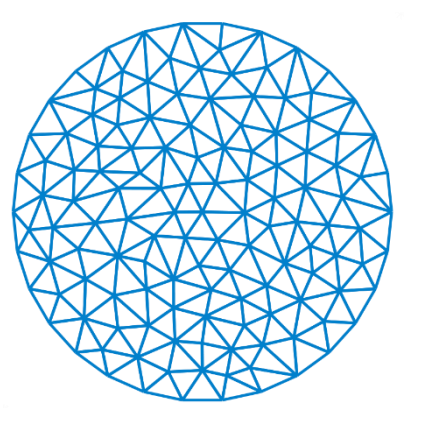

*Figure 3 Maillage non structuré*

#### **I .3.2.3. Maillage hybride**

 Maillage généré par un mélange d'éléments de différents types, triangulaires ou quadrilatéraux en 2D, tétraédriques, prismatiques, ou pyramidaux en 3D. Il combine les avantages des maillages structurés et non structurés [5].

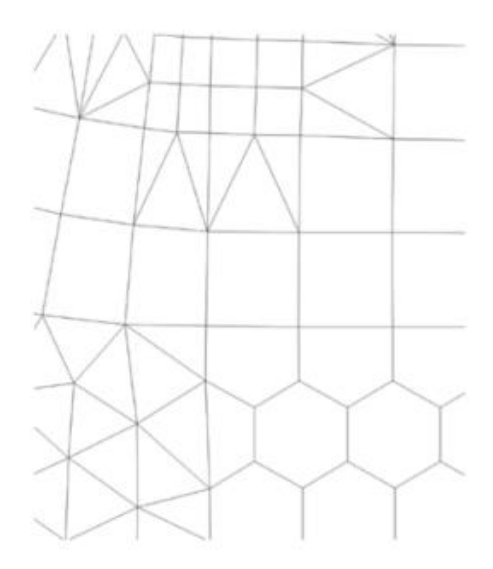

*Figure 4 Types des maillages*

#### <span id="page-12-0"></span>**I .3.3. Techniques de génération**

 En pratique, il n'existe pas de règle précise pour la création d'un maillage valable, cependant il existe différentes approches qui permettent d'obtenir une grille acceptable. Nous pouvons résumer ces règles ainsi :

- Maintenir une bonne qualité des éléments.
- Assurer une bonne résolution dans les régions à fort gradient.
- Assurer un bon lissage dans les zones de transition entre les parties à maillage fin et les parties à maillage grossier.
- Minimiser le nombre total des éléments (temps de calcul raisonnable).  $[9]$

#### <span id="page-12-1"></span>**I .3.4. Qualité d'un maillage**

#### **I .3.4.1. Distorsion**

 Le facteur de distorsion Fd (skewness) peut être défini de deux façons différentes. Pour des éléments triangulaires ou tétraédriques, Le facteur de distorsion est nul pour des éléments « parfaits » (carrés, triangles équilatéraux). Notons que les grandes valeurs du facteur de distorsion induisent des erreurs de calcul et ralentissent considérablement le processus de convergence. Quelques distorsions peuvent être tolérées si elles sont situées dans des régions à faible gradient. Le tableau illustre la variation de la qualité des éléments de maillage en fonction de la valeur du coefficient de distorsion Fd : [<sup>6</sup> ]

8

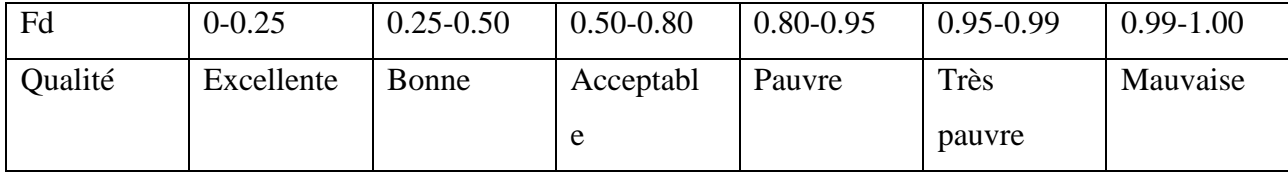

*Tableau 1 : Qualité associée au facteur de distorsion*

#### **I .3.4.2. Résolution**

 La notion de résolution concerne plus particulièrement les zones qui présentent un fort gradient, ainsi une bonne résolution - un maillage localement plus fin - permet de mieux décrire les phénomènes physiques qui existent dans ces zones telles que les ondes de choc, ou les phénomènes liés à la couche limite. La plupart des meilleurs proposent des méthodes de maillage particulières pour réaliser en proche paroi des maillages structurés dont on maîtrise la taille. Enfin, on considère qu'entre deux parois, il faut au minimum une dizaine de mailles. [<sup>6</sup>]

#### **I .3.4.3. Lissage**

 Le changement dans la taille des éléments du maillage d'une zone maillée à une autre doit être graduel, la variation de la taille des éléments de deux zones adjacentes ne doit idéalement pas dépasser 20% à 30%. [<sup>6</sup>]

#### **I .3.4.4. Nombre total d'éléments**

 Un nombre important d'éléments de maillage permet sans doute d'améliorer la précision des calculs, mais pénalise les ressources informatiques en termes de mémoire et alourdit le système. En conséquence, un compromis entre précision et temps de calcul s'impose. Des techniques existent pour économiser un certain nombre d'éléments : [<sup>6</sup>]

- Utilisation des maillages non uniformes, en concentrant la bonne qualité du maillage uniquement dans les zones où c'est nécessaire,
- Utilisation de la fonction adaptation de maillage pour raffiner uniquement sur des zones bien précises (si le code possède cette option),
- Utilisation des éléments de maillage hexaédriques dans les zones adéquates.

#### **I .3.4.5. Orthogonality**

Il s'agit de l'angle entre le vecteur qui joint deux nœuds (s) de maillage (ou de contrôle de volume) et le vecteur normal pour chaque surface de point d'intégration (n) associée à cette arête. En fait, il est toujours préférable de passer plus de temps à obtenir un maillage de bonne qualité, peut-être avec le moins de non-orthogonalité possible dépend du logiciel (par exemple moins de 60 dans OpenFOAM). [<sup>10</sup>]

#### <span id="page-14-0"></span>**I**.**4. Outils de simulations**

Dans le cadre de cette étude, nous avons opté pour l'utilisation de logiciels open-source tels que FreeCAD, OpenFOAM, cfMesh et ParaView.

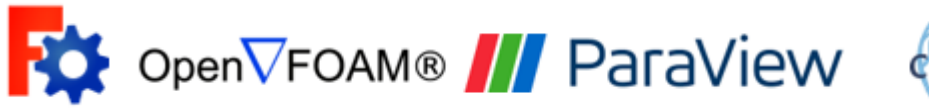

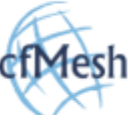

*Figure 5 logos de FreeCAD, OpenFOAM, cfMesh et ParaView*

#### <span id="page-14-1"></span>**I.4.1. FreeCAD**

 FreeCAD est un logiciel de conception 3D paramétrique qui nous a permis de modéliser la géométrie de notre avion touristique, l'"EV-55 Outback". Il offre des fonctionnalités avancées pour la création de modèles 3D complexes et facilite l'importation et l'exportation de différents formats de fichiers. Déjà était préparé par **Derdoukh meniar. 11**

| <b>R</b>                                                                | FreeCAD 0.18                                                                                                    | $\circ$ = $\Box$ $\times$                  |
|-------------------------------------------------------------------------|----------------------------------------------------------------------------------------------------|--------------------------------------------|
| File<br>Tools<br>Windows<br>Edit<br>View<br>Macro<br>Part Measure       | Help                                                                                                    |                                            |
| db                                                                      | R ><br>VS.<br>$\div$<br>z<br>Part                                                                                                    |                                            |
| œ<br>m<br>DТ<br>DI.<br>m<br>$\sim$                                      | 凧                                                                                                    |                                            |
| 劭<br>岣                                                                  | $\left  \frac{1}{2} \right $<br>$\bullet \bullet \bullet \bullet \bullet \bullet \bullet \bullet$<br>$\circ$ $\blacktriangleright$ $\circ$ $\cdot$<br>蜀 | $\mathbf{Q}_k$<br>D<br>$\gg$               |
| $\textcircled{\scriptsize{\texttt{B}}}$<br>Combo View<br>Model<br>Tasks |                                                                                                    |                                            |
| Labels & Attributes                                                     |                                                                                                    |                                            |
| Application<br><b>J</b> Unnamed                                         |                                                                                                    |                                            |
|                                                                         |                                                                                                    |                                            |
|                                                                         |                                                                                                    |                                            |
|                                                                         |                                                                                                    |                                            |
|                                                                         |                                                                                                    |                                            |
|                                                                         |                                                                                                    |                                            |
|                                                                         |                                                                                                    |                                            |
|                                                                         |                                                                                                    |                                            |
|                                                                         |                                                                                                    |                                            |
| Value<br>Property                                                       |                                                                                                    |                                            |
|                                                                         |                                                                                                    |                                            |
|                                                                         |                                                                                                    |                                            |
|                                                                         |                                                                                                    |                                            |
|                                                                         |                                                                                                    |                                            |
|                                                                         |                                                                                                    |                                            |
|                                                                         |                                                                                                    |                                            |
|                                                                         |                                                                                                    | تمط                                        |
|                                                                         |                                                                                                    |                                            |
| View<br>Data                                                            | Unnamed: 1 X                                                                                                    |                                            |
| Report view                                                             |                                                                                                    | <b>图图 Python console</b><br>$\circledcirc$ |
|                                                                         |                                                                                                    | $>>>$<br>[▲<br>Gui.ActiveDocument=Gui.ge   |
|                                                                         |                                                                                                    | tDocument ("Unnamed")<br>$>>>$             |
|                                                                         |                                                                                                    | Gui.activateWorkbench("Pa<br>rtWorkbench") |
|                                                                         |                                                                                                    | $>>>$<br>$\overline{\phantom{a}}$          |
|                                                                         |                                                                                                    | $\bigcap$ CAD $\cdot$ 6.51 mm x 4.14 mm    |
|                                                                         |                                                                                                    |                                            |

*Figure 6 l'interface de FreeCAD*

#### <span id="page-15-0"></span>**I.4.2. OpenFOAM**

OpenFOAM est un puissant solveur CFD basé sur la méthode des volumes finis. Il nous a permis de résoudre les équations de Navier-Stokes pour simuler les écoulements d'air autour de notre avion. OpenFOAM offre une grande flexibilité et une large gamme de modèles de turbulence, ce qui nous a permis d'obtenir des résultats précis et fiables.

#### <span id="page-15-1"></span>**I.4.3. cfMesh**

cfMesh est un outil de maillage automatique spécialement conçu pour OpenFOAM. Il nous a permis de générer des maillages de haute qualité pour nos simulations CFD. cfMesh prend en charge différents types de maillage, tels que les maillages structurés, non structurés et adaptatifs, ce qui nous a offert une grande flexibilité dans la génération du maillage optimal pour notre étude.

#### <span id="page-15-2"></span>**I.4.4. ParaView**

ParaView est un logiciel de visualisation des résultats qui nous a aidés à analyser et à représenter graphiquement les données générées par nos simulations CFD. Avec ParaView, nous avons pu créer des visualisations 3D interactives, des coupes transversales, des diagrammes et des graphiques pour mieux comprendre les comportements et les caractéristiques de l'écoulement d'air autour de notre avion.

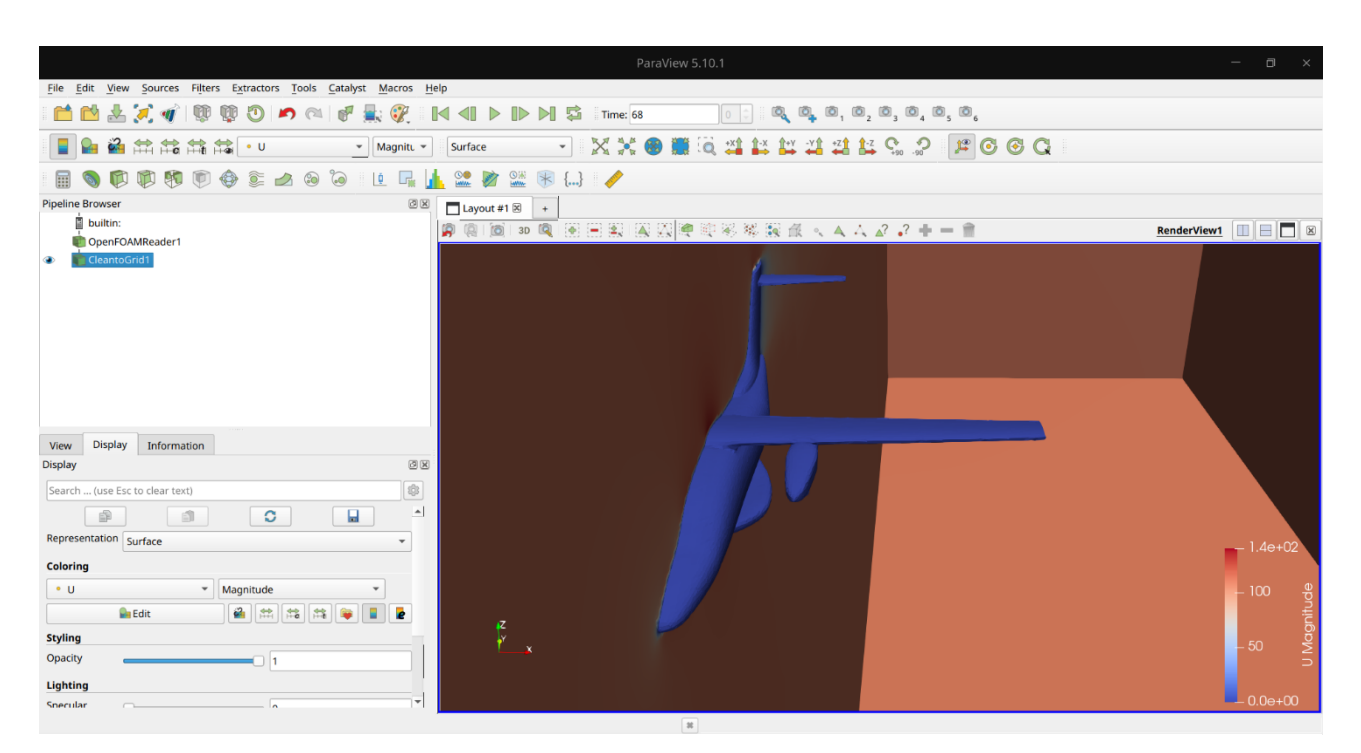

*Figure 7 ParaView intrface*

#### <span id="page-16-0"></span>**I.5. Conclusion**

Après avoir acquis une meilleure compréhension des lois de la dynamique de l'air, de la création du maillage et de ses règles, ainsi que des logiciels utilisés dans cette étude, nous passerons à sa mise en œuvre dans le deuxième chapitre de ce travail.

Dans ce chapitre, nous générerons le maillage approprié à l'aide du logiciel cfMesh. Les paramètres nécessaires tels que la résolution, le type de maillage requis et les zones de contrôle des points et des éléments du maillage seront définis.

<span id="page-17-0"></span>Chapitre II **: Maillage de l'avion EV-55**

#### <span id="page-18-0"></span>**II.1. Introduction**

 Dans ce chapitre, on va faire différentes méthodes de maillage de l'avion ev55 pour voir les méthodes qui nous permet d'avoir le moins de nœuds en expliquant toutes les méthodes.

Le modèle géométrique de l'avion "EV-55 Outback" est déjà préparé par Derdoukh Meniar. [<sup>8</sup>]

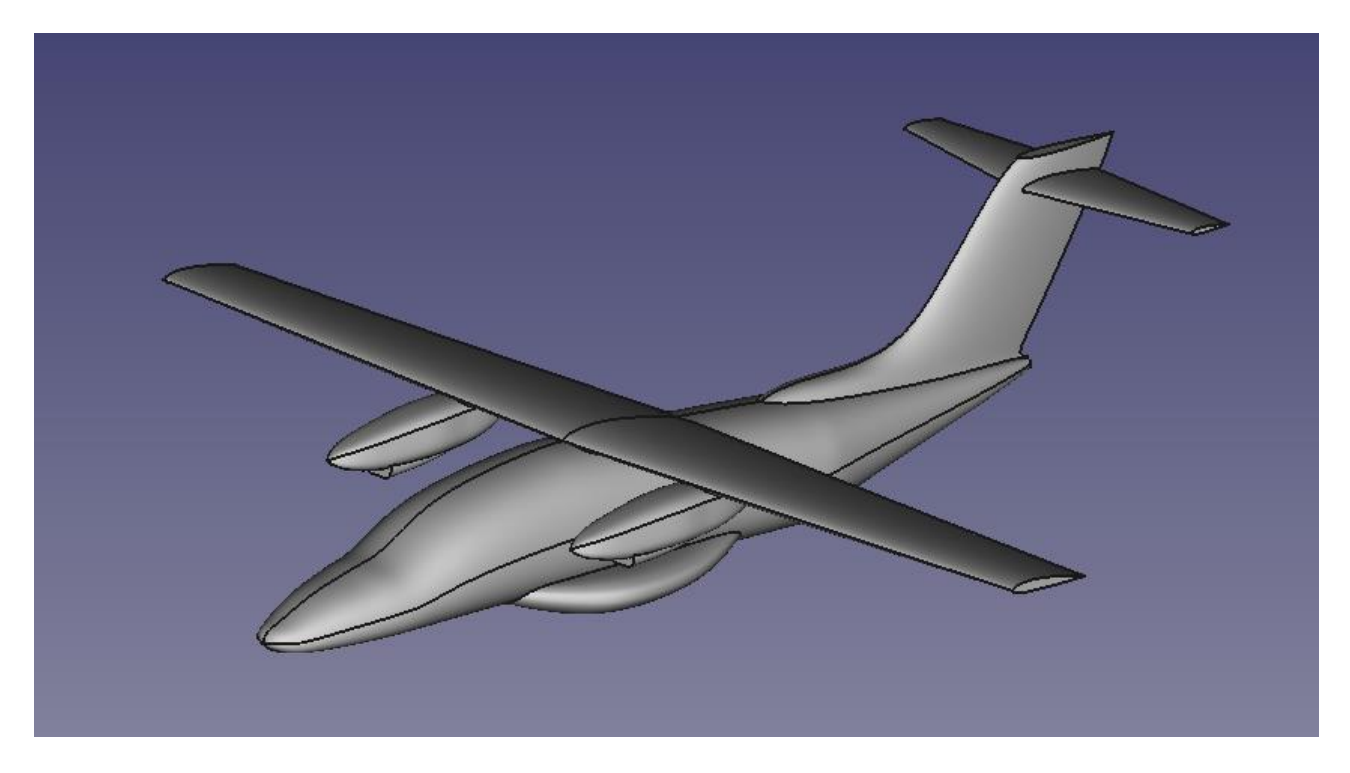

*Figure 8 Le modèle géométrique de l'avion "EV-55 Outback"*

#### <span id="page-18-1"></span>**II.2. Différentes méthodes de maillage**

 L'avion a une forme géométrique compliqué et pour concevoir son maillage il nous faudra tester plusieurs méthodes de maillage afin de concevoir le meilleur pour cet avion.

- Méthode 1 : Dans ce cas, nous avons utilisé des formes géométriques de tailles correspondant à la forme de l'avion afin de former un bon maillage avec le moins de points possible, nous sommes concentrés sur les ailes et le moteur de l'avion.
- Méthode 2 : Dans ce cas, nous avons empilé des cubes les uns sur les autres dans l'avion.
- Méthode 3 : Dans cette méthode, nous avons utilisé les mêmes parties de l'avion après l'avoir

coupé et agrandi.

• Méthode 4 : Nous avons utilisé cette méthode le surface raffinement.

#### <span id="page-19-0"></span>**II.2.1. Domaine de calcul**

Dans cette étape, on prépare le tunnel qui corresponds totalement aux conditions de simulation aérodynamique.

- Longueur du fuselage prise comme longueur de référence :  $L = 14,34$  m
- Longueur d'aile prise comme longueur de référence :  $l = 8.05$  m
- La distance devant l'avion doit être plus que 4 L
- La distance derrière l'avion doit être plus que 6 L
- La distance à côté l'avion doit être plus que 5 l

#### **II.2.1.1. Tunnel**

Les démonisons de tunnel :

- $X = 50$  m
- $\bullet$  Z= 90 m
- $Y = 190 \text{ m}$

#### **II.2.1.2 Avion**

Les démonisons d'avion :

- $X=16.10 \text{ m}$
- $Z=4.66 \text{ m}$
- $Y=14.34 \text{ m}$

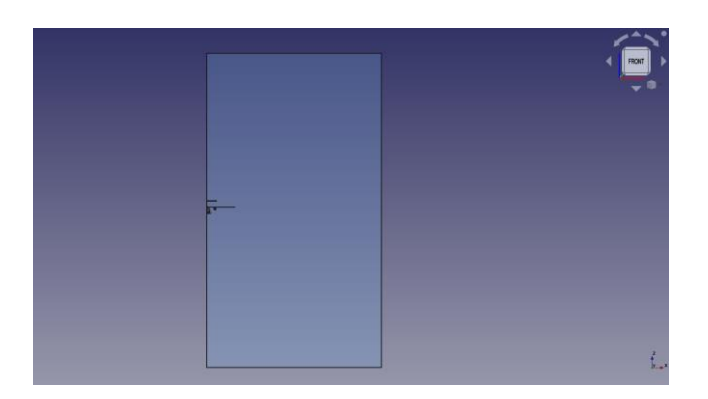

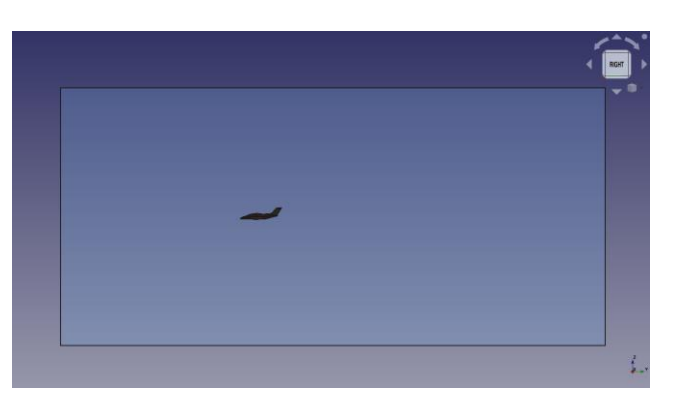

*Figure 10 Domaine de calcul Figure 9 Domaine de calcul*

## **II.2.1.3. Moyens de calcul**

Ce sont les caractéristiques du micro-ordinateur.

Processeur : I5 10 génération économique.

RAM : 8 GB.

Ce sont des moyens qui ne sont pas à la hauteur de cette simulation.

#### <span id="page-21-0"></span>**II.2.2. Méthode 1**

Dans ce cas, nous avons utilisé des formes géométriques de tailles correspondant à la forme de l'avion afin de former un bon maillage avec le moins de points possible, nous sommes concentrés sur les ailes et le moteur de l'avion.

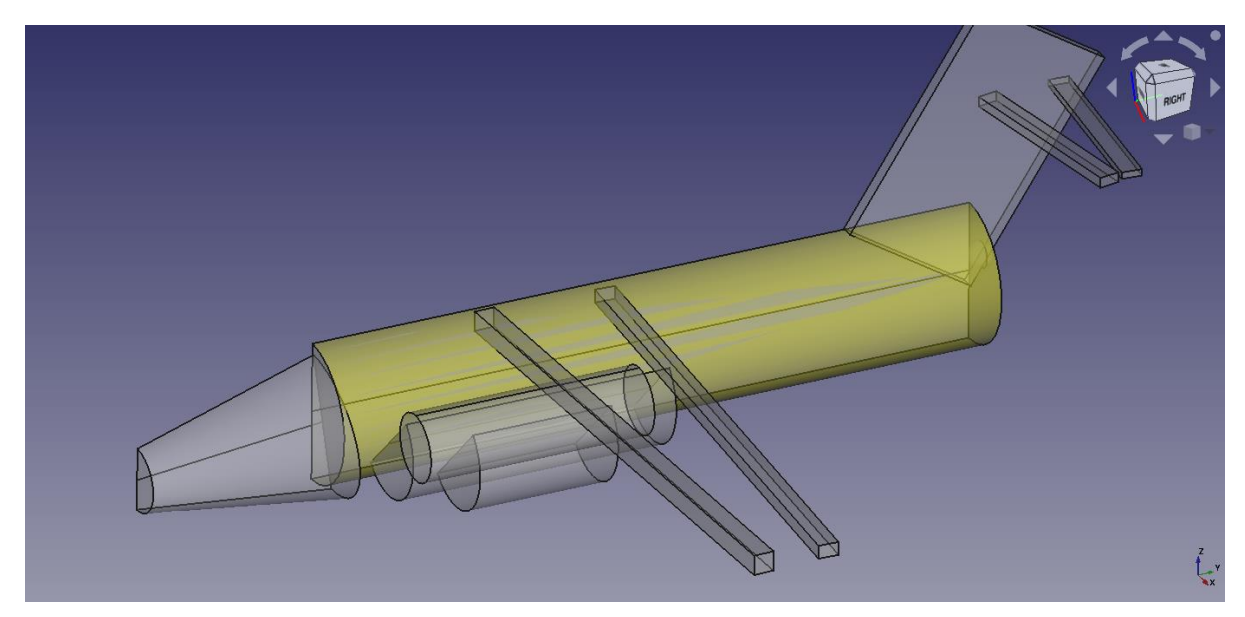

*Figure 11 Le modèle géométrique de methode1*

Paramètres du maillage. Méthode 1

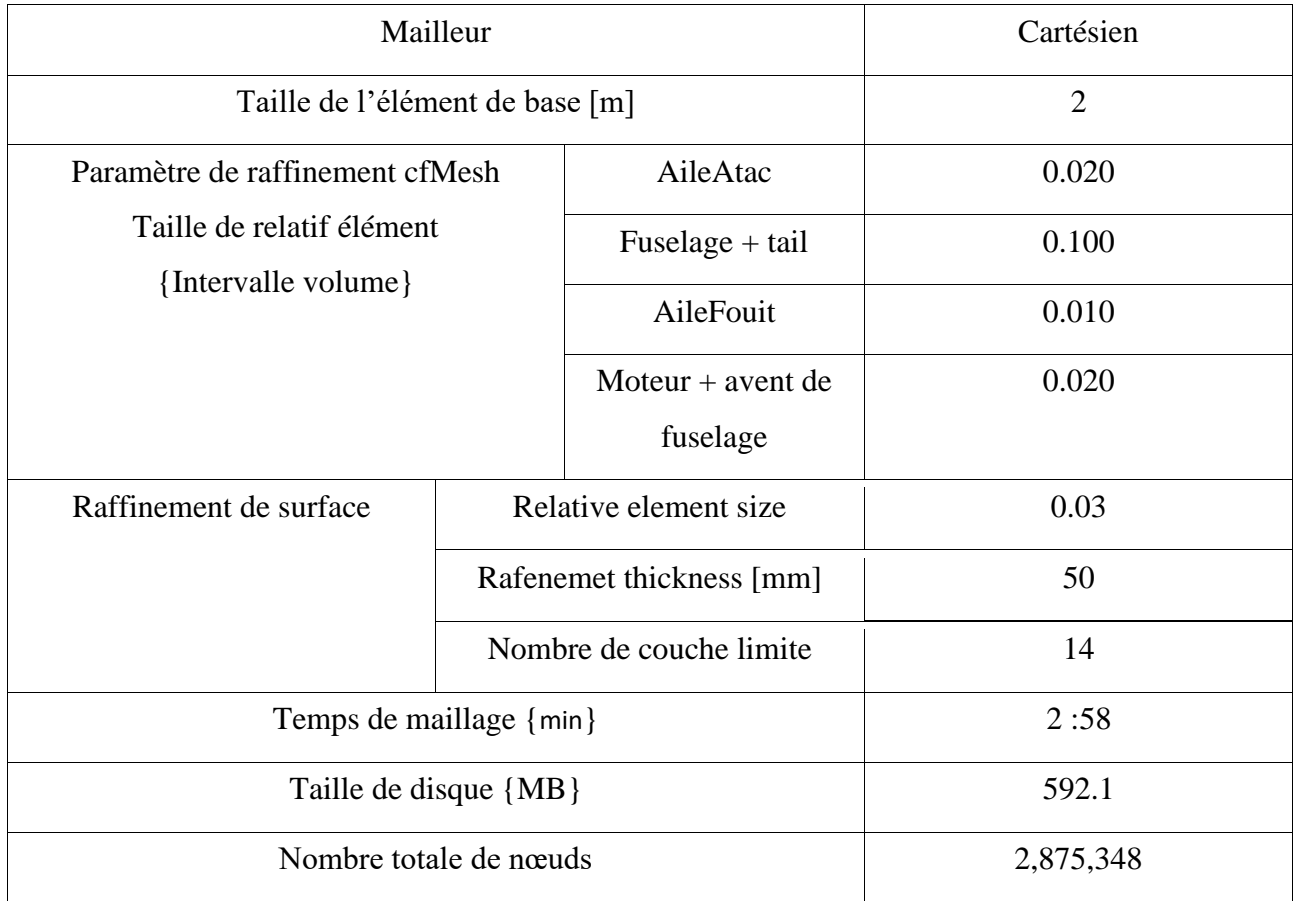

*Tableau 2 Paramètres du maillage. Méthode 1*

Résultat de maillage :

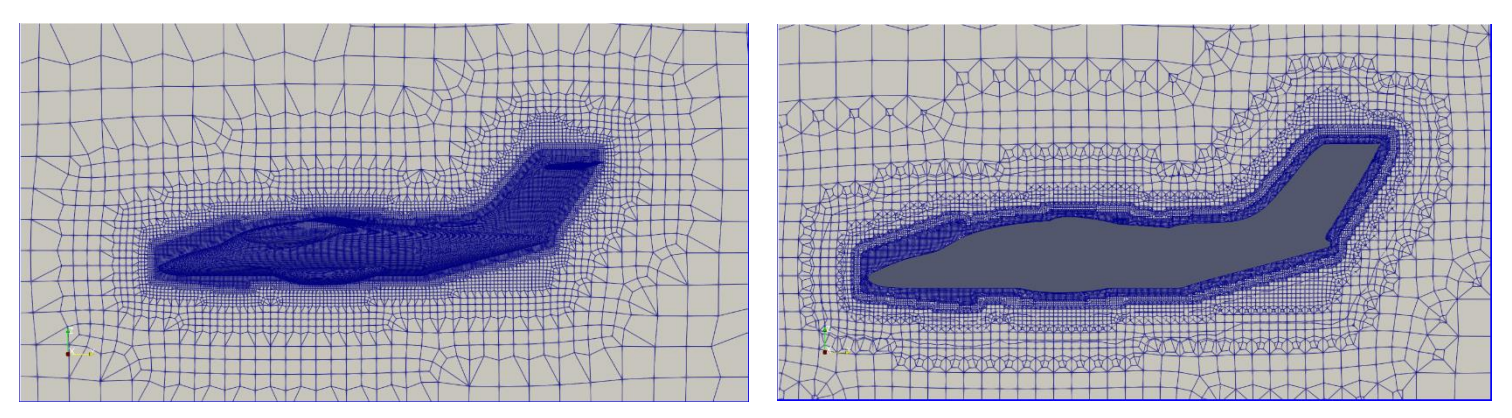

*Figure 14 Maillage de Méthode 1 Figure 16 Maillage de Méthode 1*

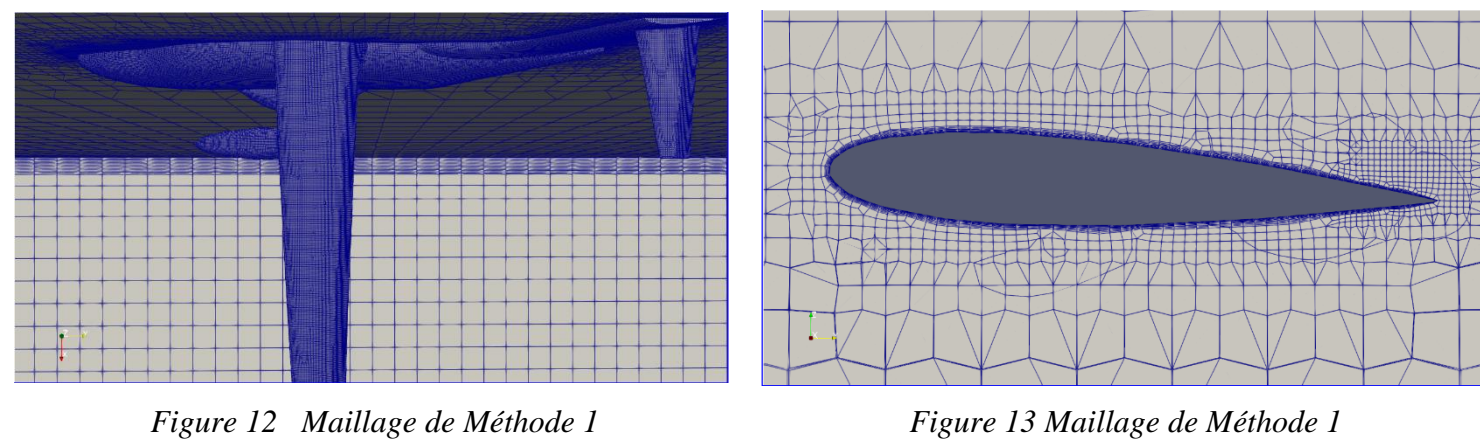

*Figure 13 Maillage de Méthode 1*

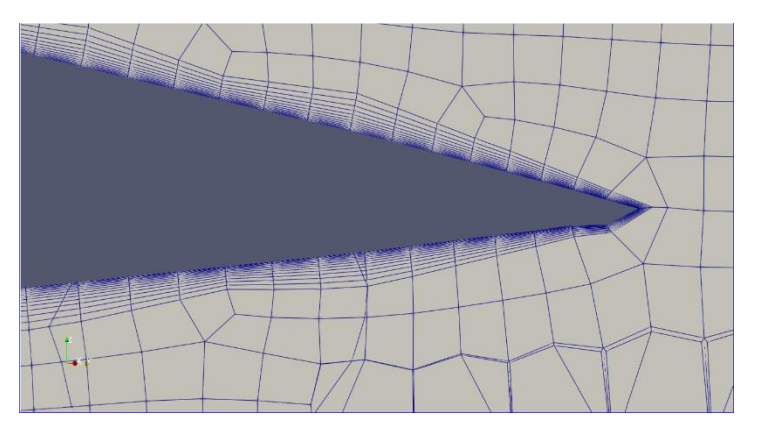

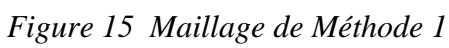

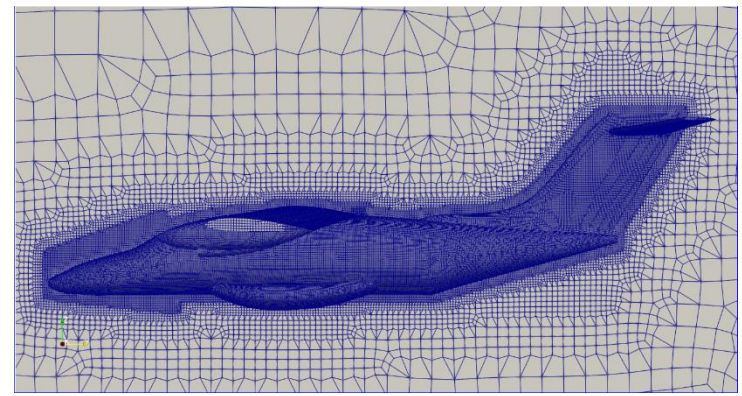

*Figure 17 Maillage de Méthode 1*

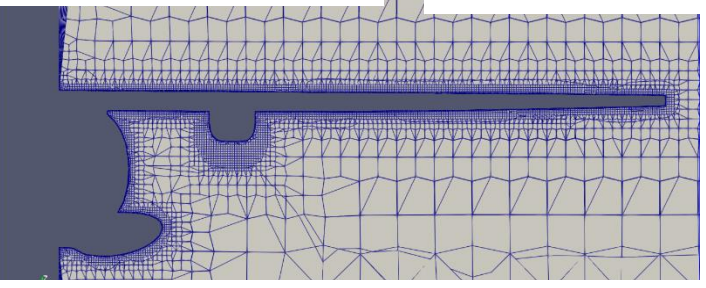

*Figure 18 Maillage Méthode 1*

### <span id="page-24-0"></span>**II.2.3. Méthode 2**

Dans ce cas, nous avons empilé des cubes les uns sur les autres dans l'avion.

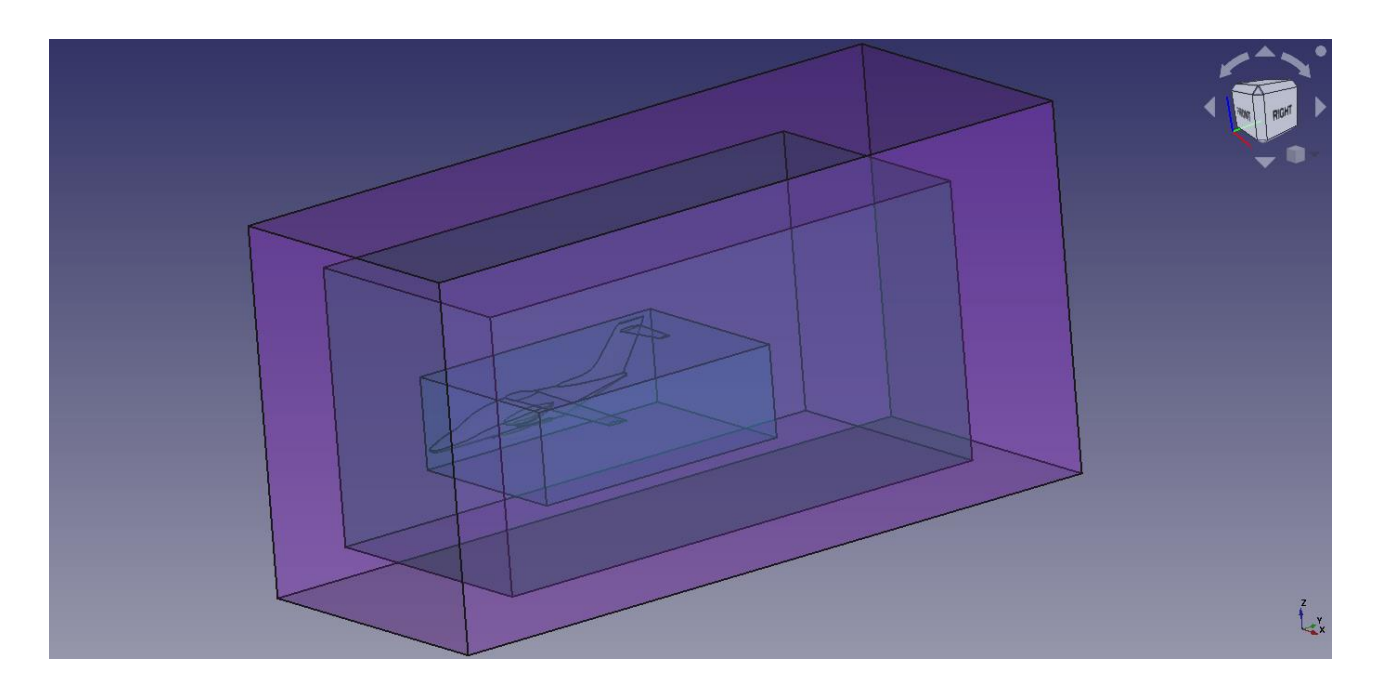

*Figure 19 Le modèle géométrique de methode2*

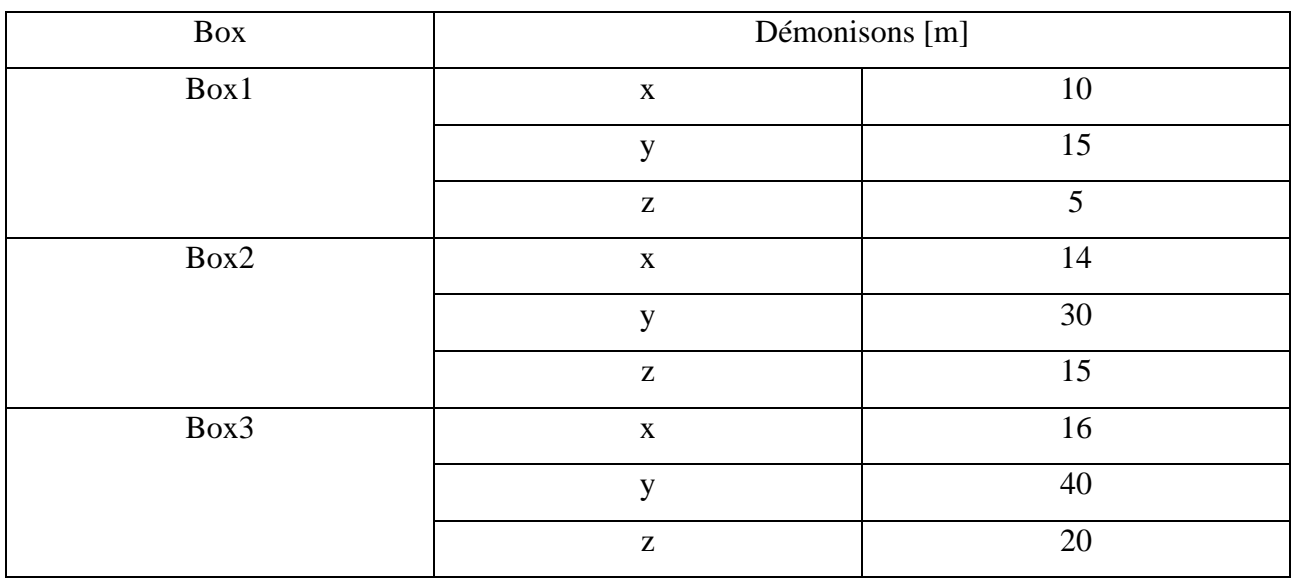

*Tableau 3 démentions des box de raffinement méthode Cas 2*

Paramètre de maillage :

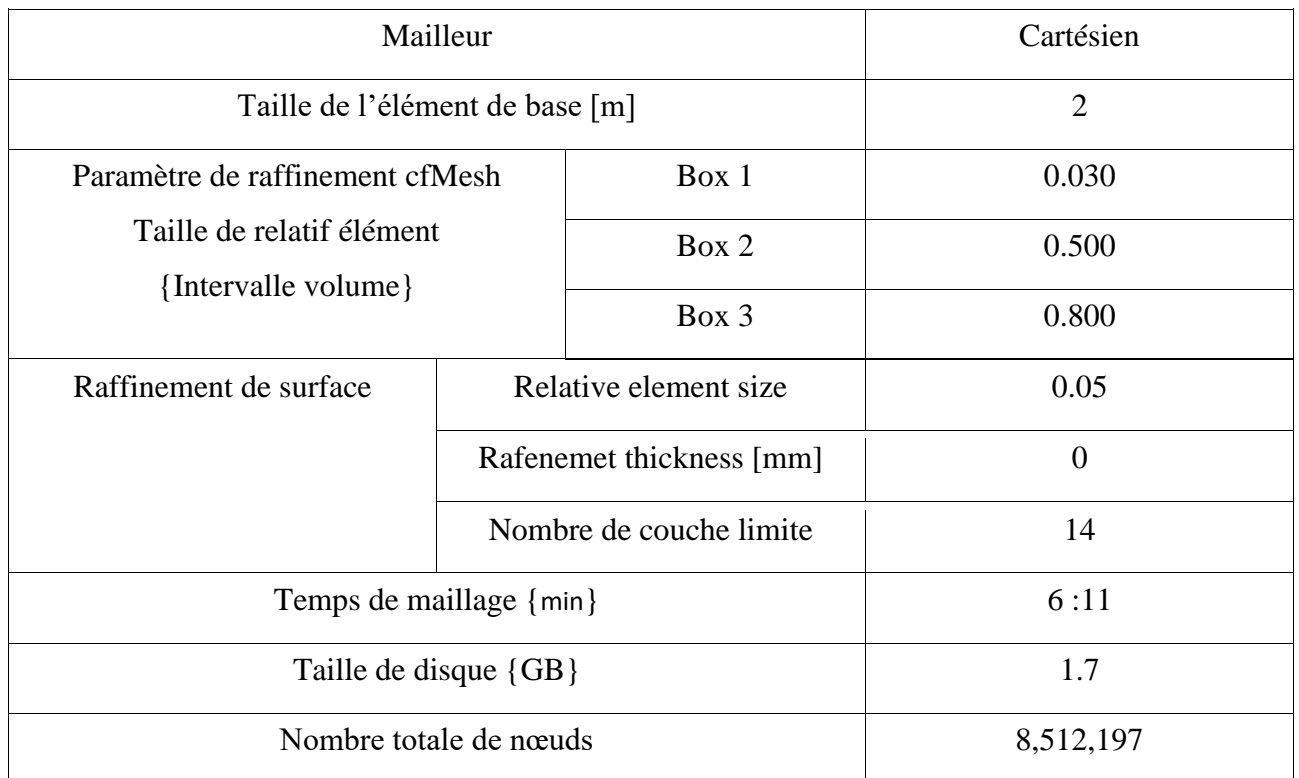

*Tableau 4 Paramètre maillage méthode Cas2*

## Résultat de maillage :

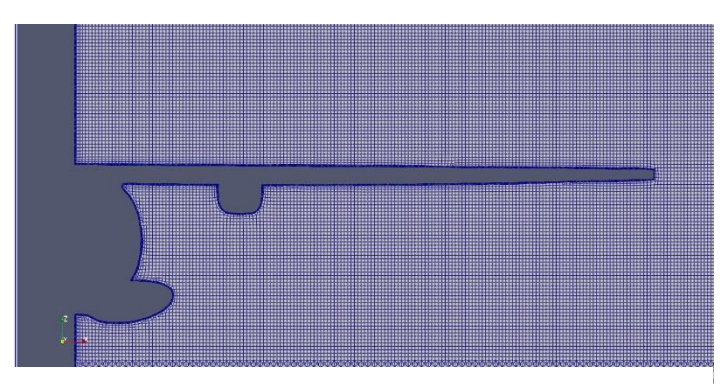

*Figure 20 Maillage Méthode 2 Figure 21 Maillage Méthode 2*

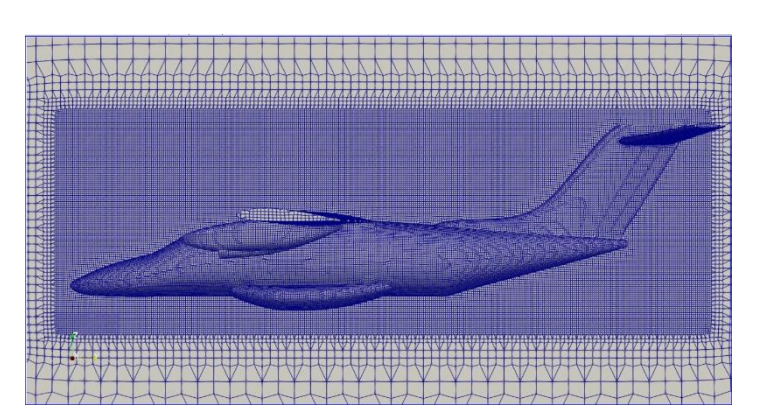

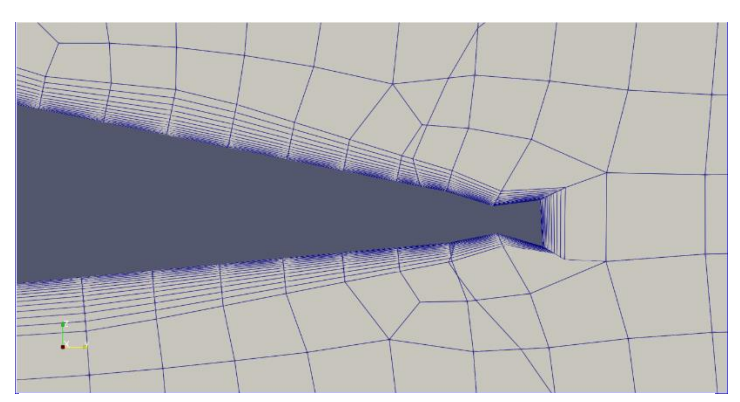

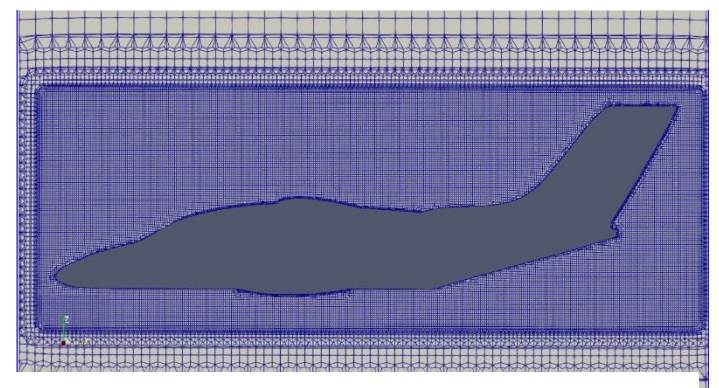

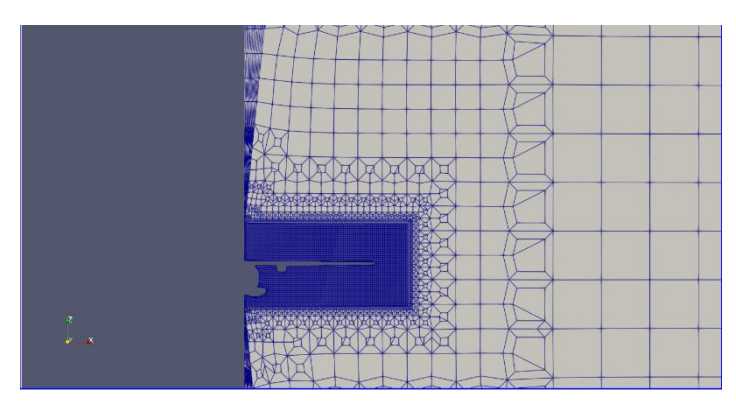

*Figure 22 Maillage Méthode 2 Figure 25 Maillage Méthode 2*

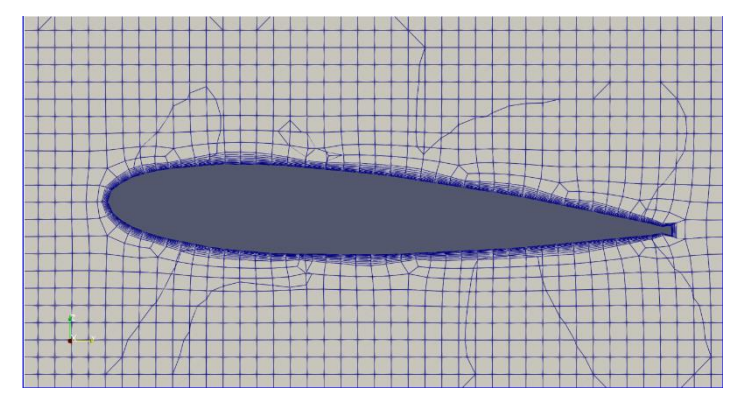

*Figure 24 Maillage Méthode 2 Figure 23 Maillage Méthode 2*

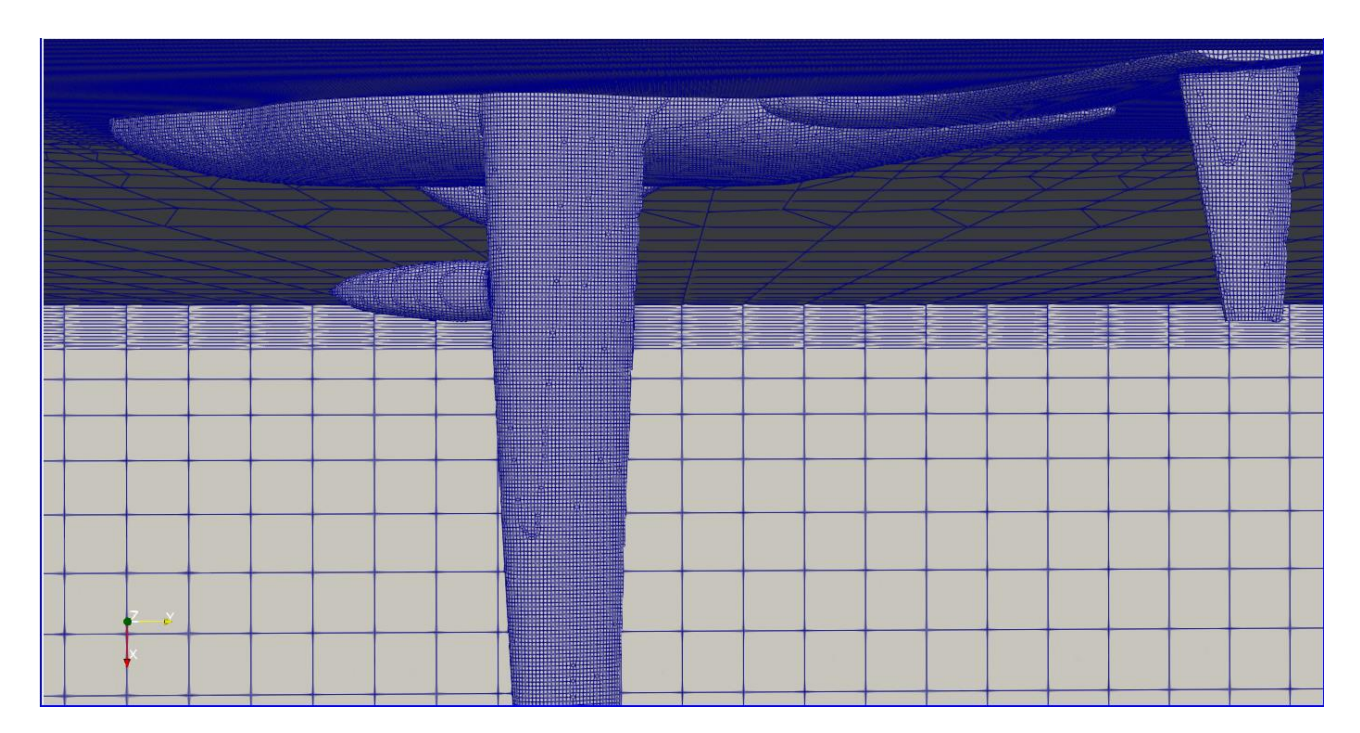

*Figure 26 Maillage Méthode 2*

## <span id="page-28-0"></span>**II.2.4. Méthode 3**

Dans cette méthode, nous avons utilisé les mêmes parties de l'avion après l'avoir coupé et agrandi.

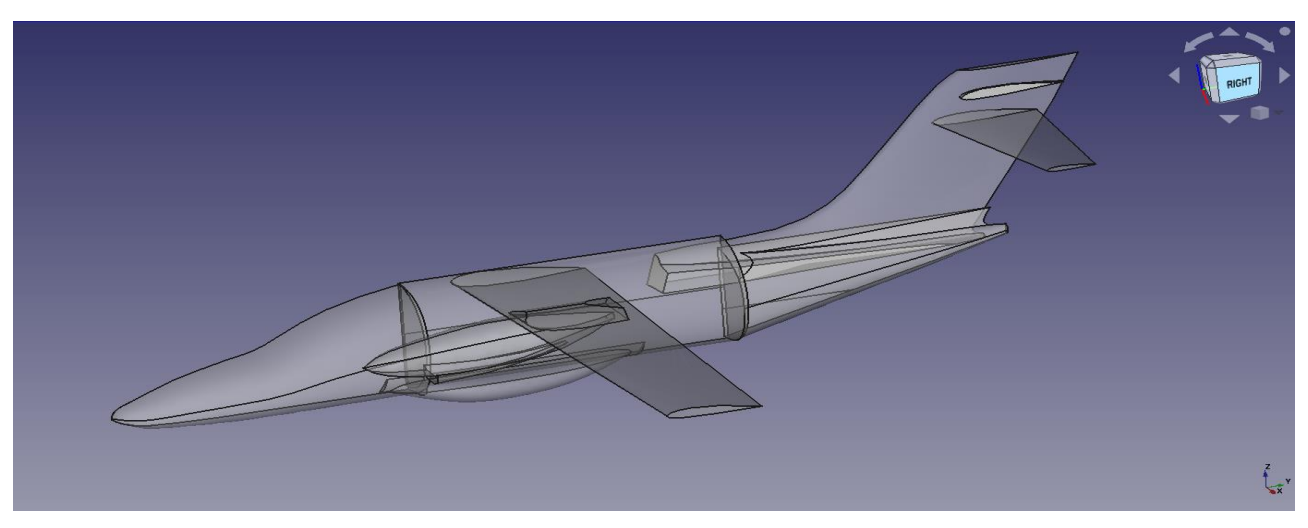

*Figure 27 Le modèle géométrique de méthode 3*

Les paramètres de Maillage :

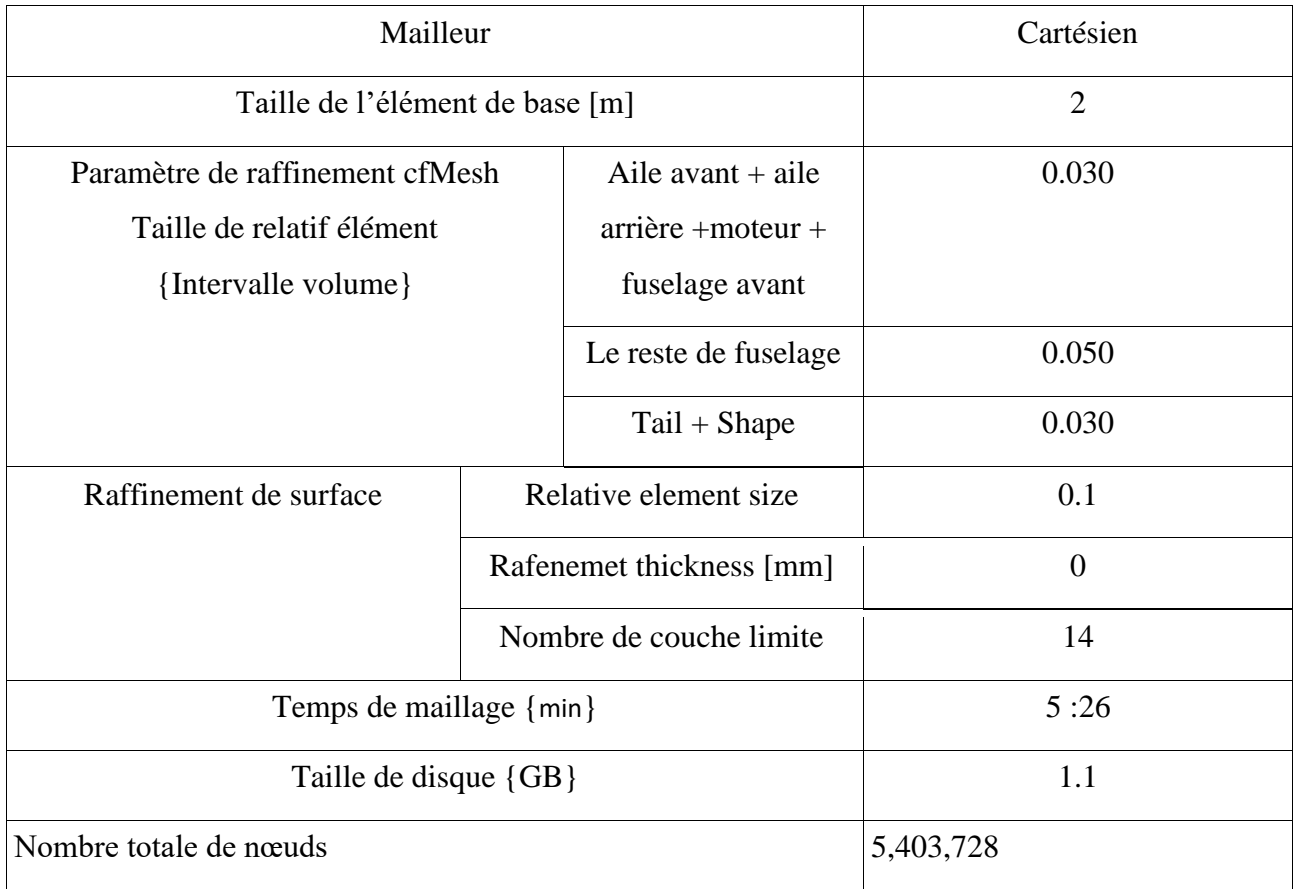

## Résultat de maillage :

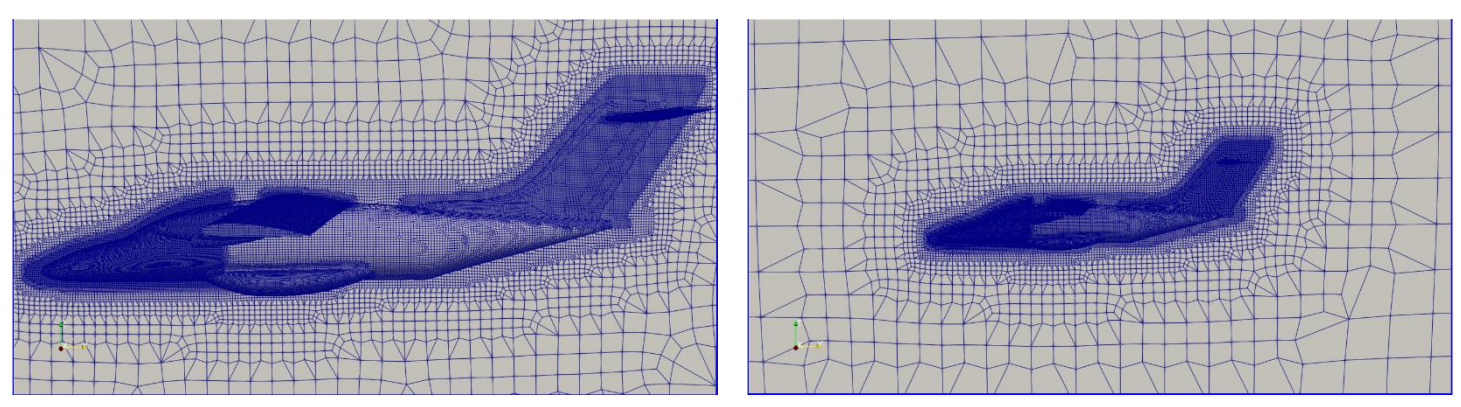

*Figure 34 Maillage Méthode 3 Figure 35 Maillage Méthode 3*

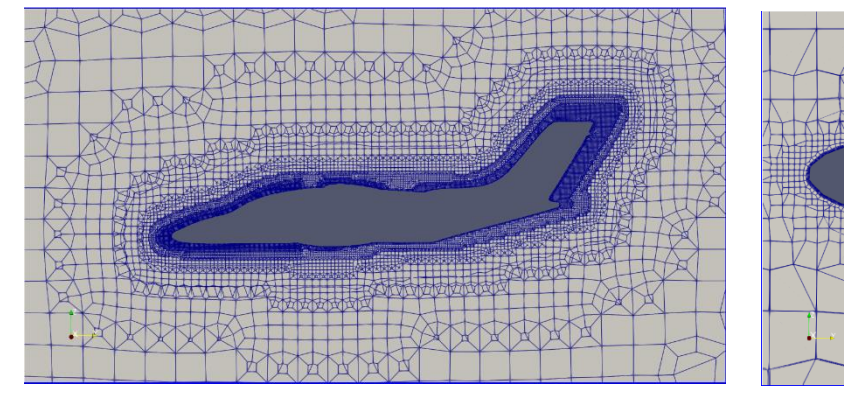

*Figure 33 Maillage Méthode 3 Figure 31 Maillage Méthode 3*

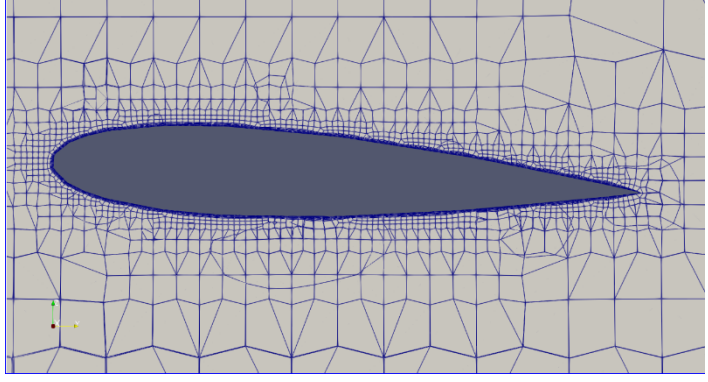

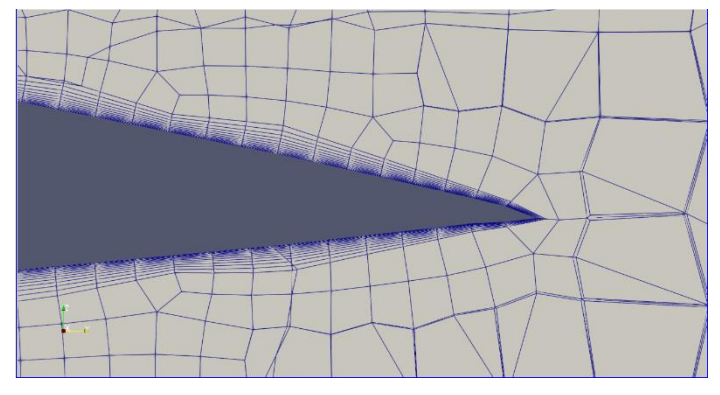

*Figure 30 Maillage* Méthode *3*

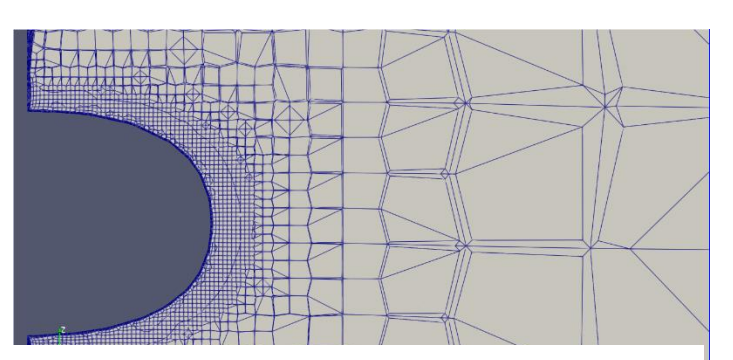

*Figure 28 Maillage Méthode 3 Figure 32 Maillage Méthode 3*

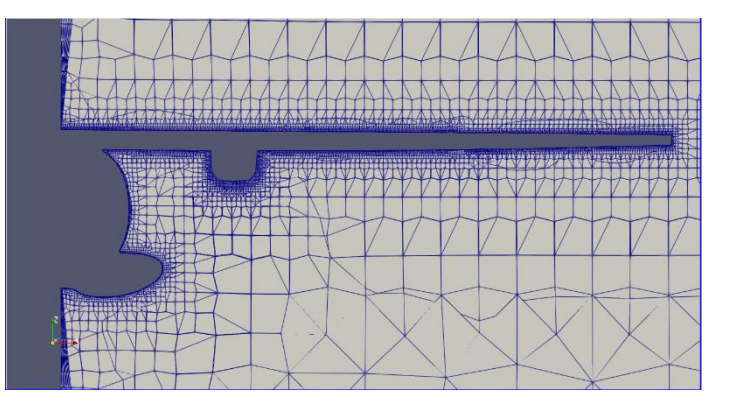

*Figure 29 Maillage Méthode 3*

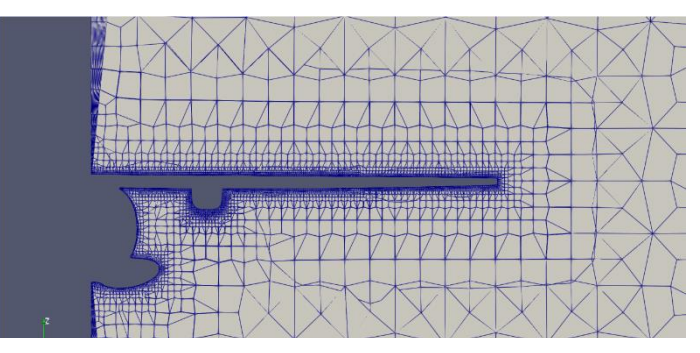

|                                               | <b>NOW RESIDENCE</b> |  |
|-----------------------------------------------|----------------------|--|
| <b>The Second Contract of Second Contract</b> |                      |  |
| <b>STATISTICS</b>                             |                      |  |
|                                               |                      |  |
|                                               |                      |  |
|                                               |                      |  |
| г<br>æ                                        |                      |  |
| ۰                                             |                      |  |

*Figure 36 Maillage Méthode 3*

## <span id="page-30-0"></span>**II.2.5. Méthode 4**

Nous avons utilisé cette méthode le surface raffinement.

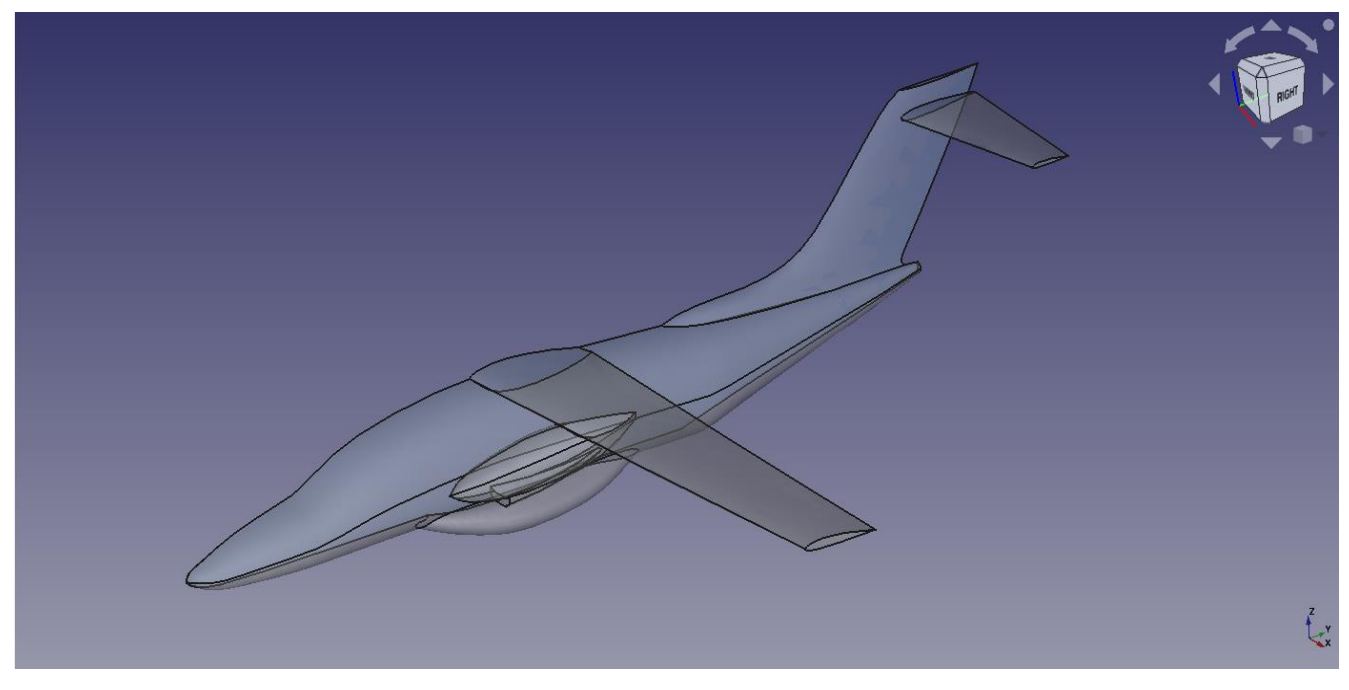

*Figure 37 Méthode Cas 4*

## Paramètres du maillage. Méthode 4

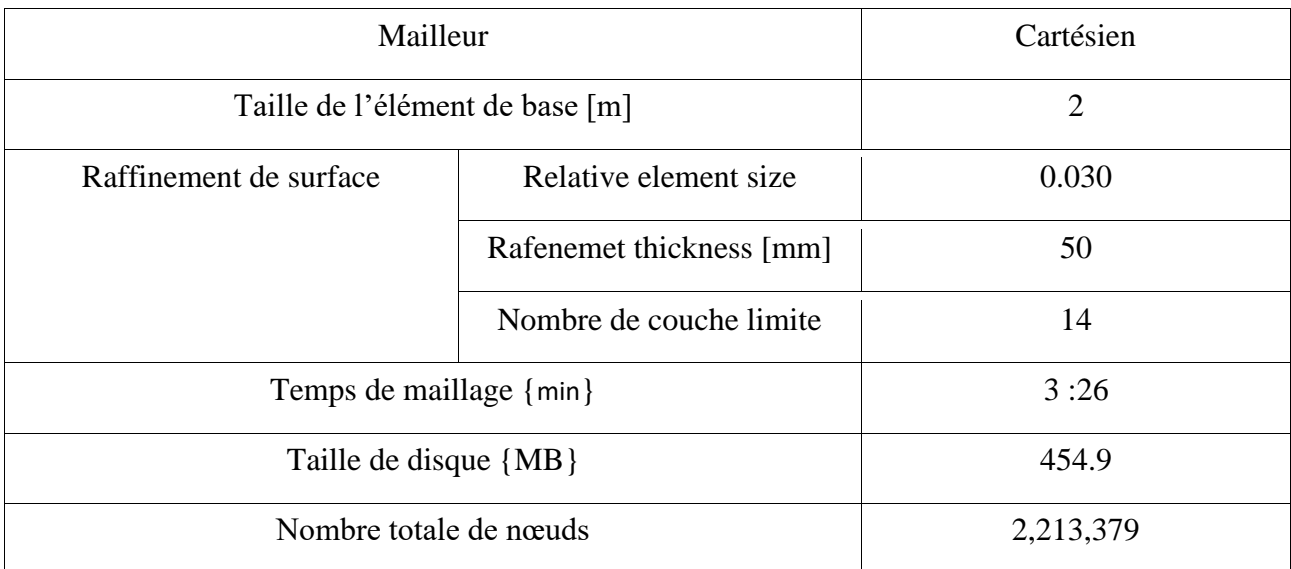

*Tableau 5 Paramètres du maillage. Méthode 4*

Résultat de maillage :

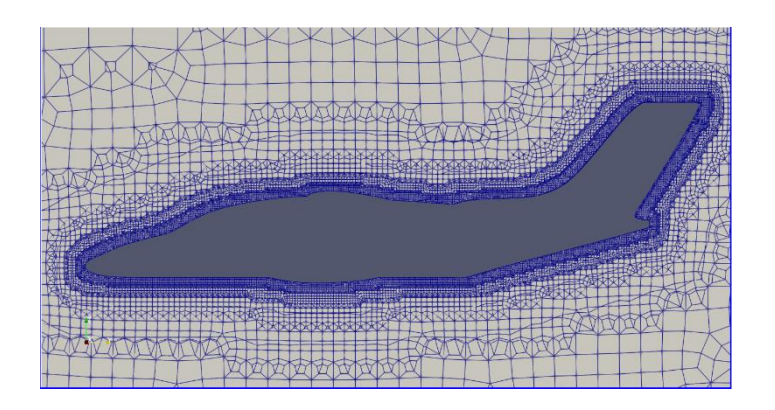

*Figure 39 Maillage Méthode 4*

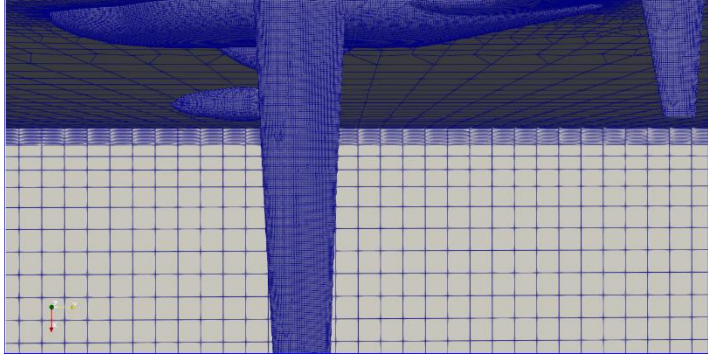

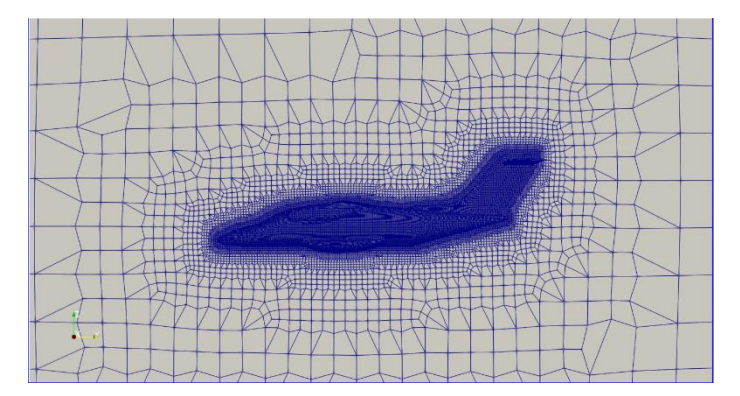

*Figure 40 Maillage Méthode 4 Figure 41 Maillage Méthode 4*

*Figure 38 Maillage Méthode 4*

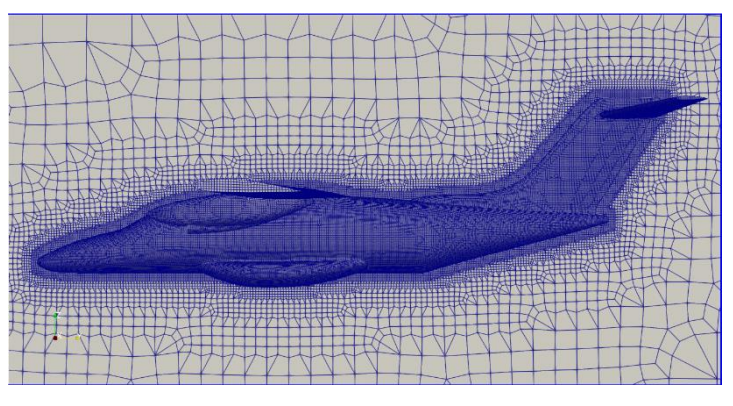

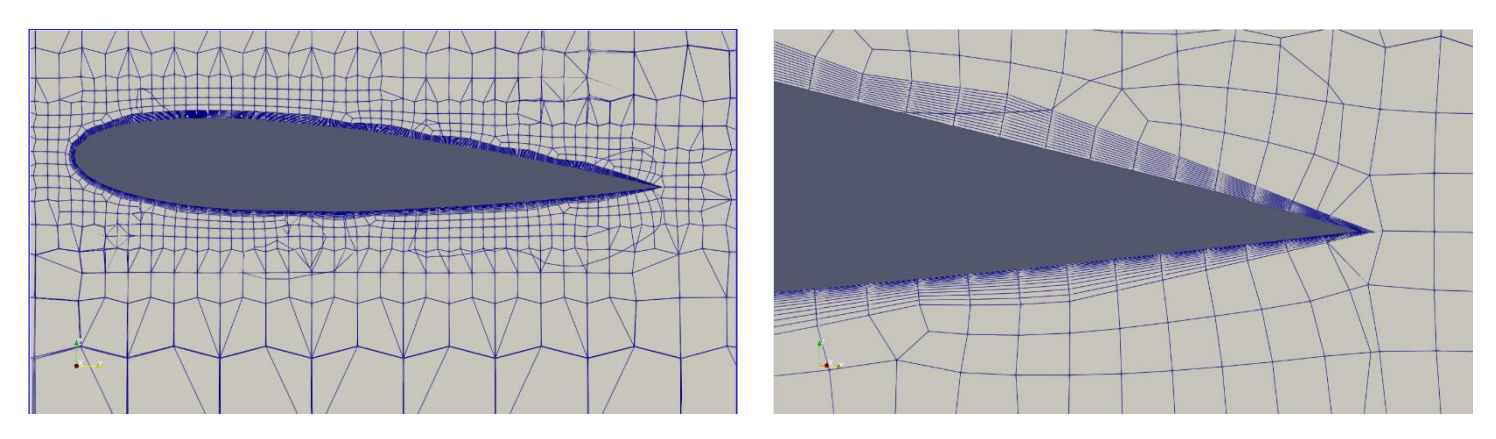

*Figure 42 Maillage Méthode 4 Figure 43 Maillage Méthode 4*

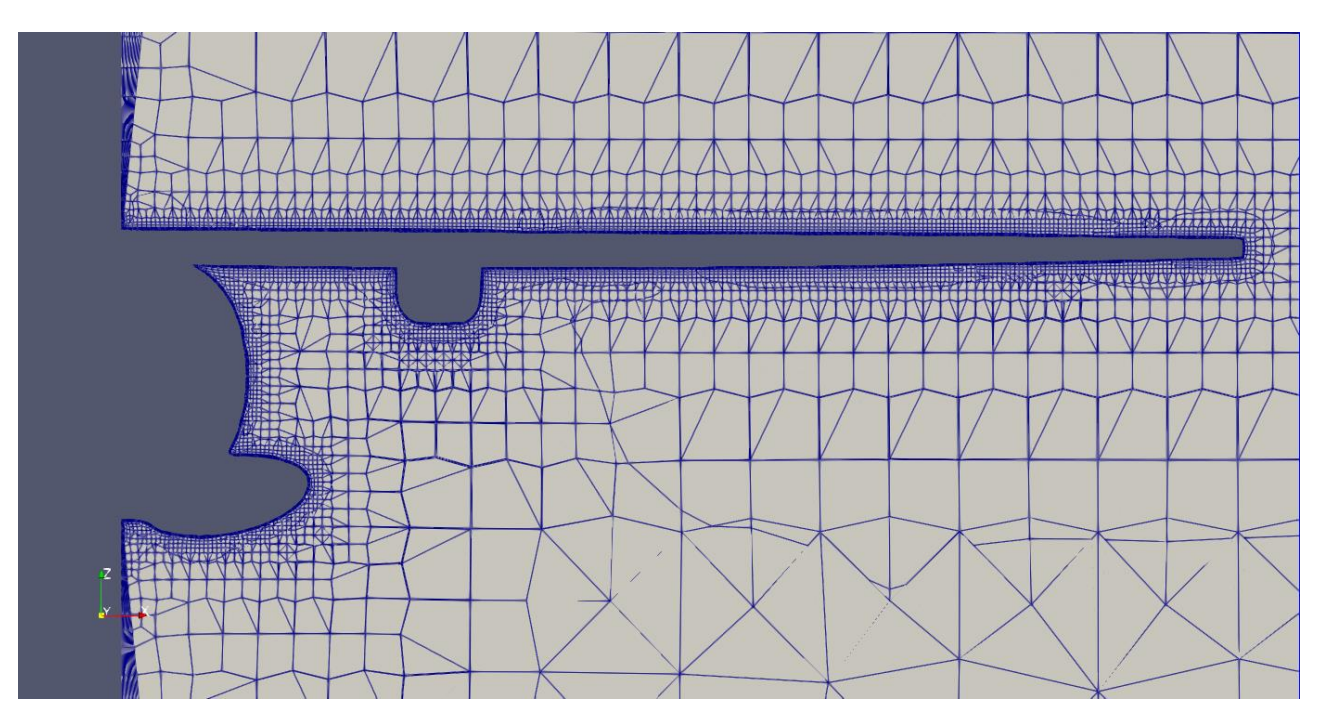

*Figure 44 Maillage Méthode 4*

## <span id="page-33-0"></span>**II.2.6. Comparaison des différentes méthodes**

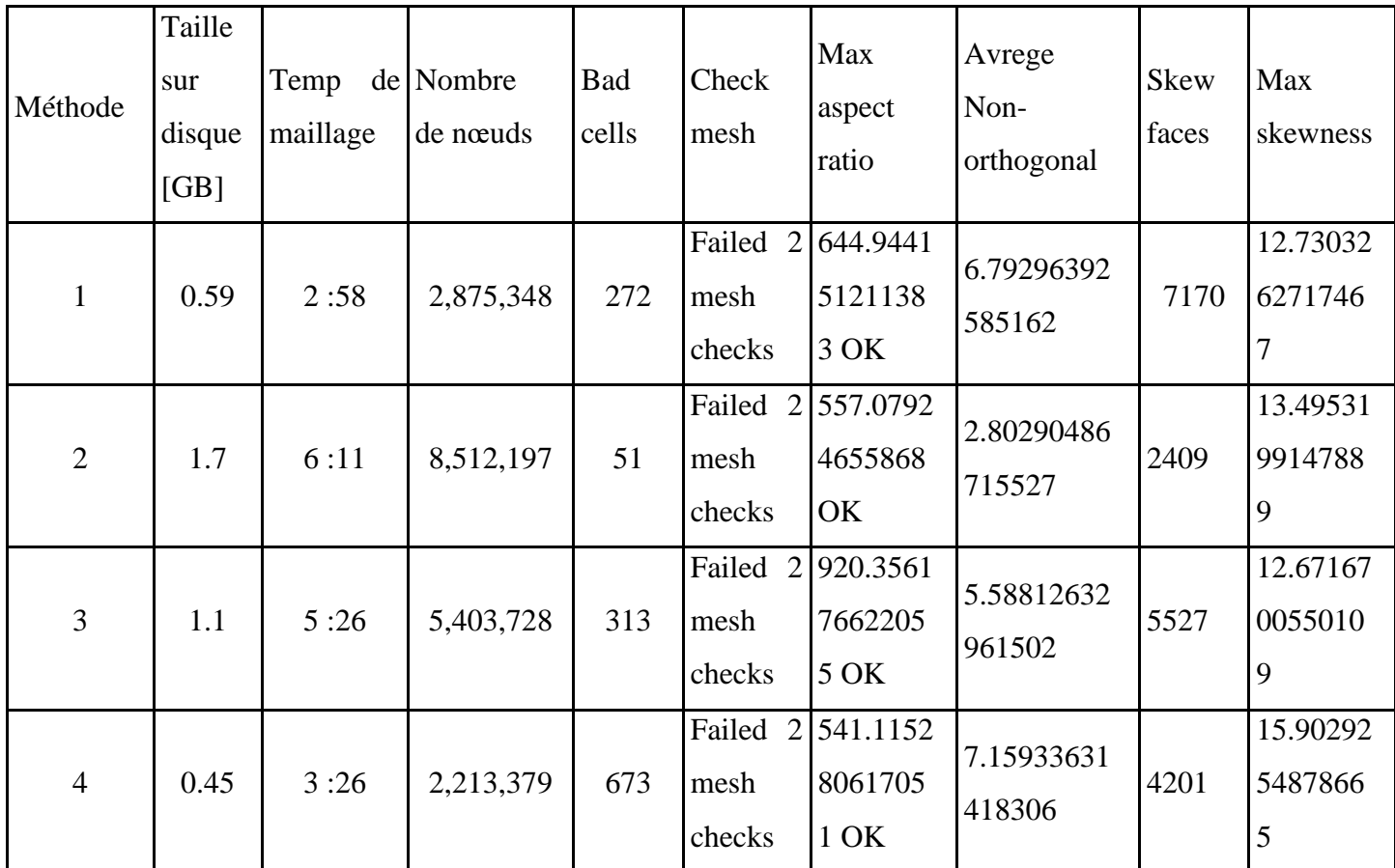

*Tableau 6 Comparaison des différentes méthodes*

## <span id="page-33-1"></span>**II.3. Conclusion**

Une fois que le maillage a fait cela de plusieurs manières et les a comparés en fonction qualité de maillage, nous passerons à chapitre 3, où nous ferons des simulations pour chaque méthode pour une comparaison précise et connaître la méthode appropriée.

# <span id="page-34-0"></span>Chapitre III **: Simulation numérique**

#### <span id="page-35-0"></span>**III.1. Introduction**

 Une fois que le maillage approprié est généré, nous procéderons à l'exécution de la simulation en utilisant le logiciel OpenFOAM. Les équations de Navier-Stokes seront résolues en utilisant la méthode des volumes finis, et les paramètres tels que les conditions aux limites, le modèle de turbulence et le taux de convergence seront définis.

 Après de faire la simulation, nous analyserons les résultats à l'aide du logiciel ParaView. Nous visualiserons les données, créerons des graphiques et des diagrammes pour comprendre et analyser les caractéristiques clés de l'écoulement d'air autour de l'avion, tels que la répartition des pressions et les champs de vitesses.

#### <span id="page-35-1"></span>**III.2. Condition aux limites**

- Condition de paroi : Cette condition est utilisée pour spécifier le comportement du fluide à proximité d'une surface solide. Elle peut être de plusieurs types, tels que la condition de non-glissement (no-slip), qui suppose que la vitesse du fluide est nulle à la paroi.
- Condition d'entrée (inlet) : Cette condition est appliquée à l'entrée du domaine de simulation pour définir les propriétés du fluide qui pénètre dans le domaine, telles que la vitesse et la pression.
- Condition de sortie (outlet) : Cette condition est appliquée à la sortie du domaine de simulation pour spécifier le comportement du fluide qui quitte le domaine, généralement en utilisant des conditions de pression statique ou de pression totale.
- Condition de symétrie : Lorsque le domaine de simulation présente une symétrie, cette condition est utilisée pour réduire la taille du domaine en spécifiant que les propriétés du fluide sont symétriques par rapport à un plan ou un axe.

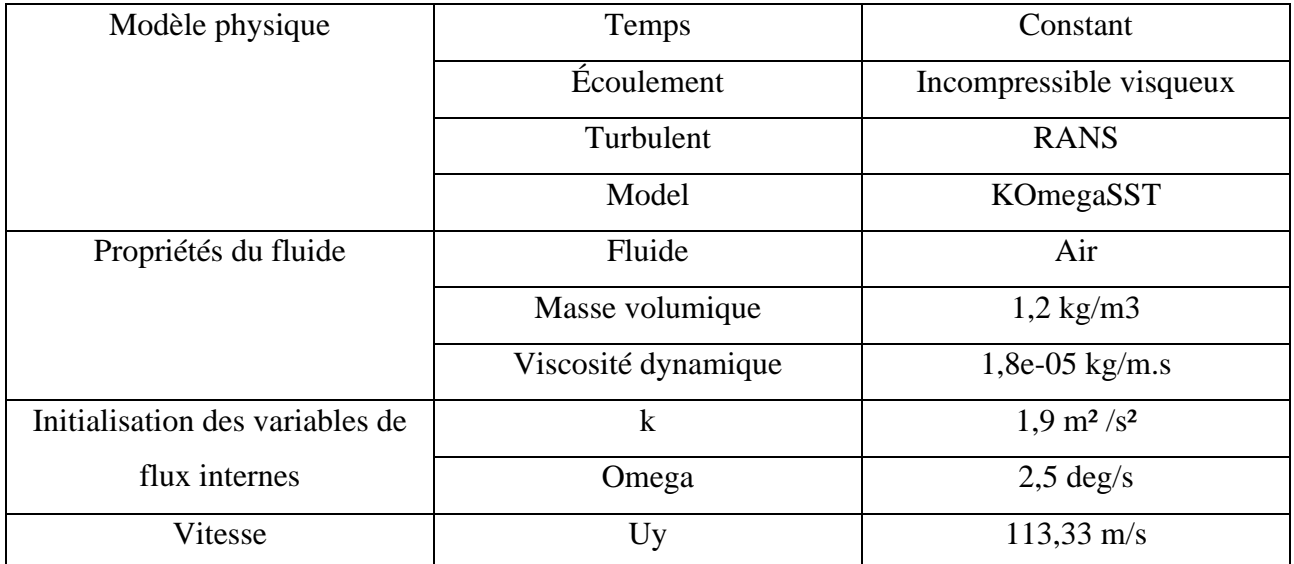

#### *Tableau 7 Conditions aux limites*

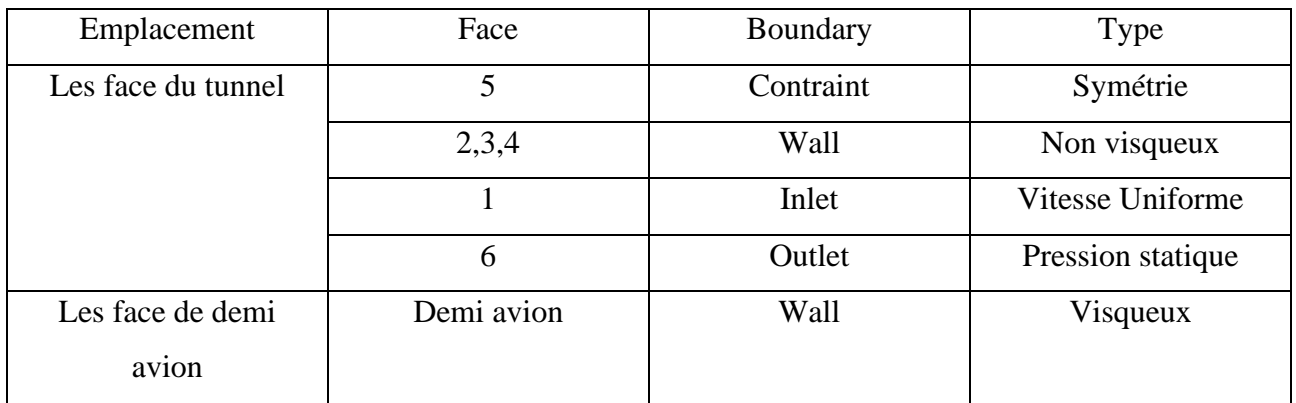

*Tableau 8 Conditions aux limites*

## <span id="page-37-0"></span>**III.3. Résidus des simulations**

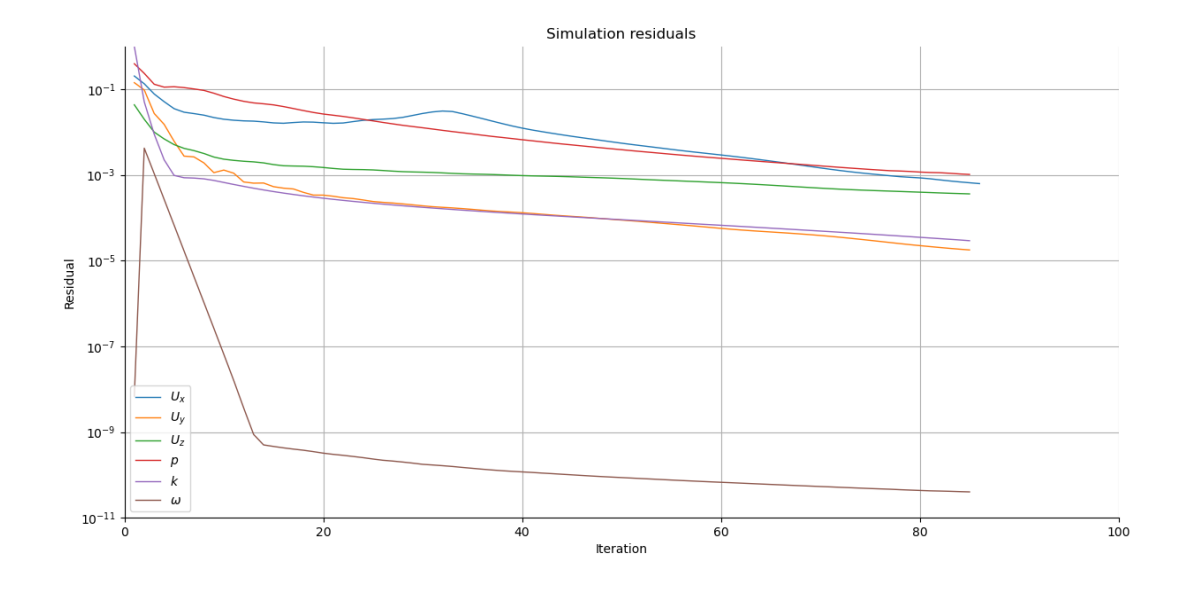

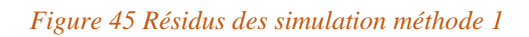

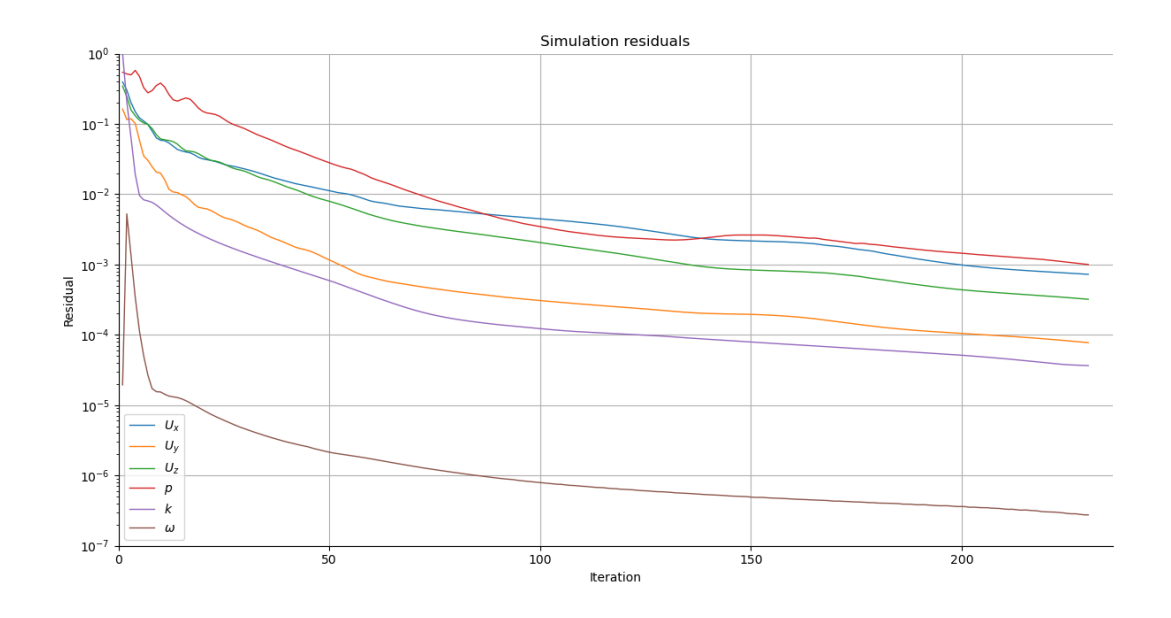

*Figure 46 Résidus des simulation méthode 2*

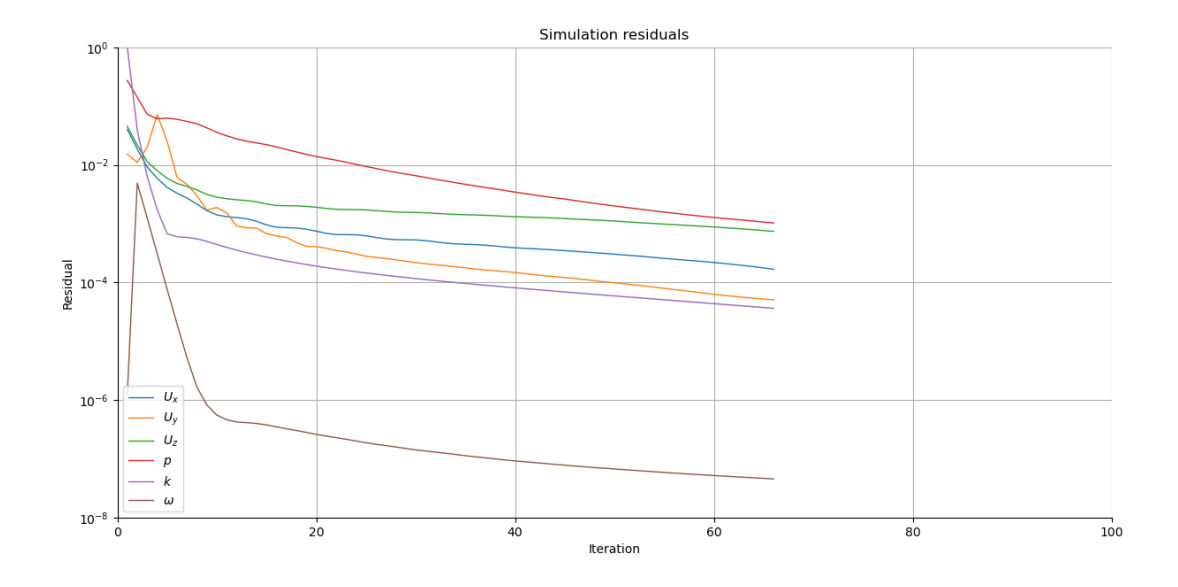

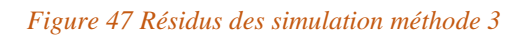

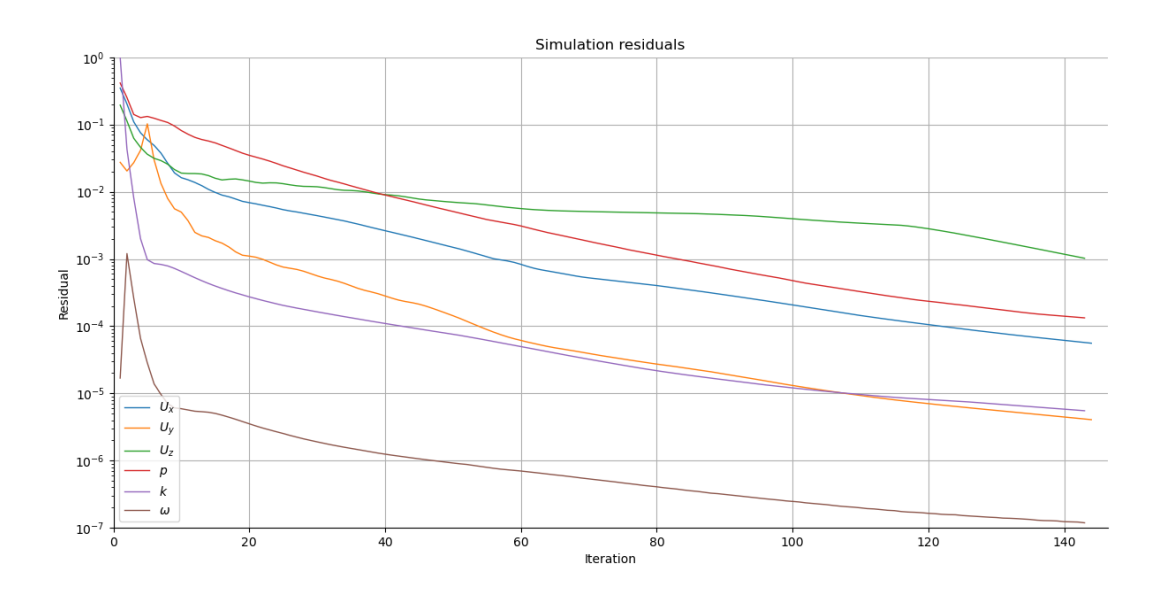

*Figure 48 Résidus des simulation méthode 4*

Durée de simulation :

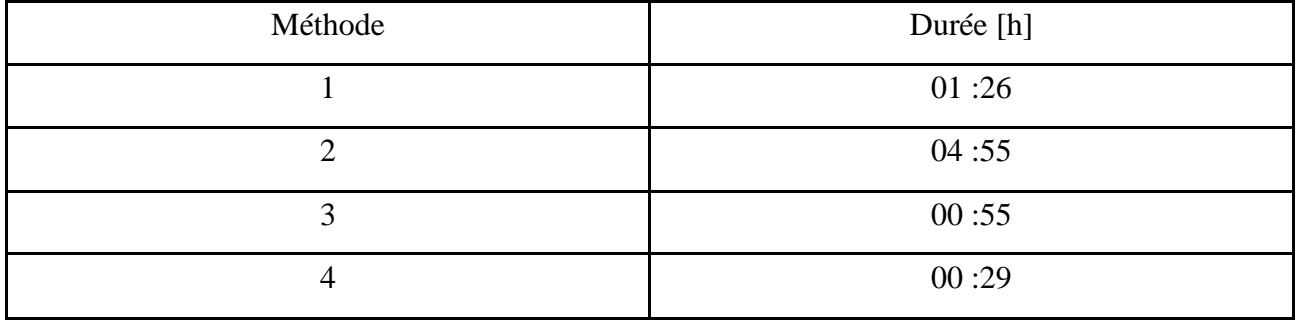

## <span id="page-39-0"></span>**III.4. Répartition de vitesse**

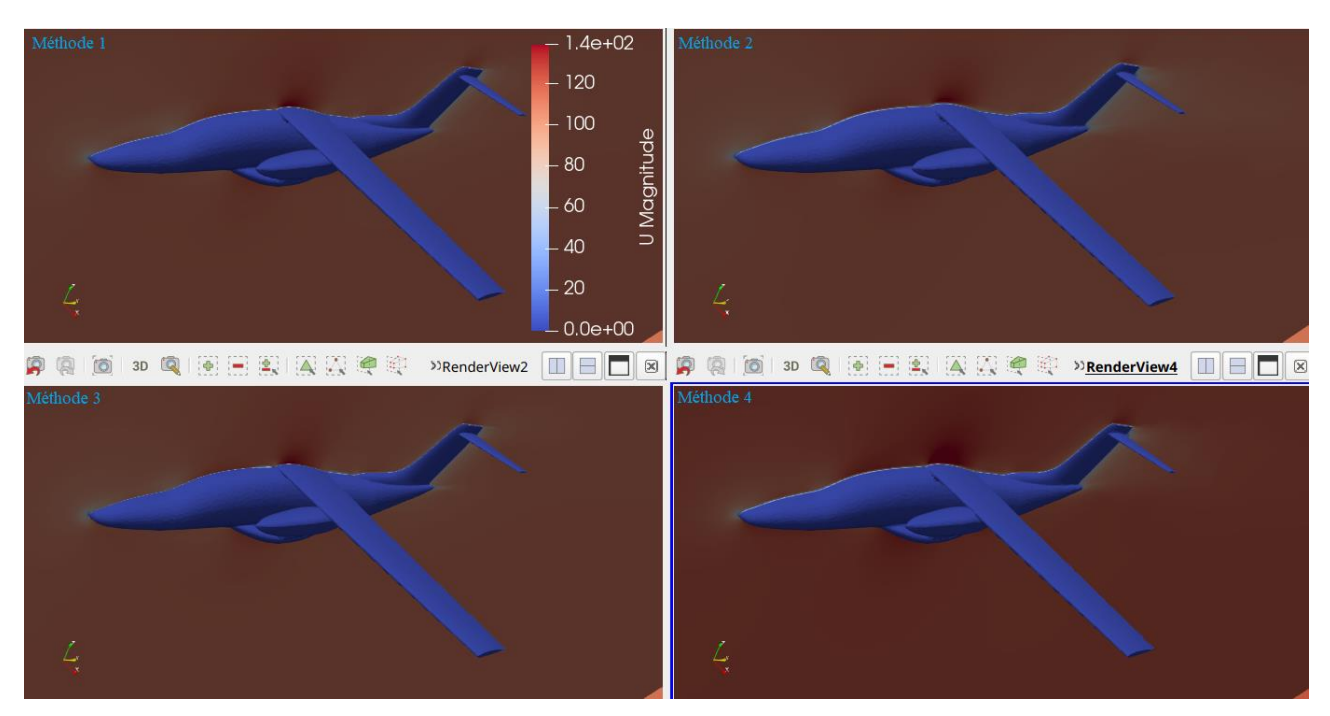

Répartition de vitesse autour de l'avion à l'axe x=0.

*Figure 49 Répartition de vitesse autour de l'avion à l'axe x=0*

Répartition de vitesse autour de l'avion à l'axe y=-1.5.

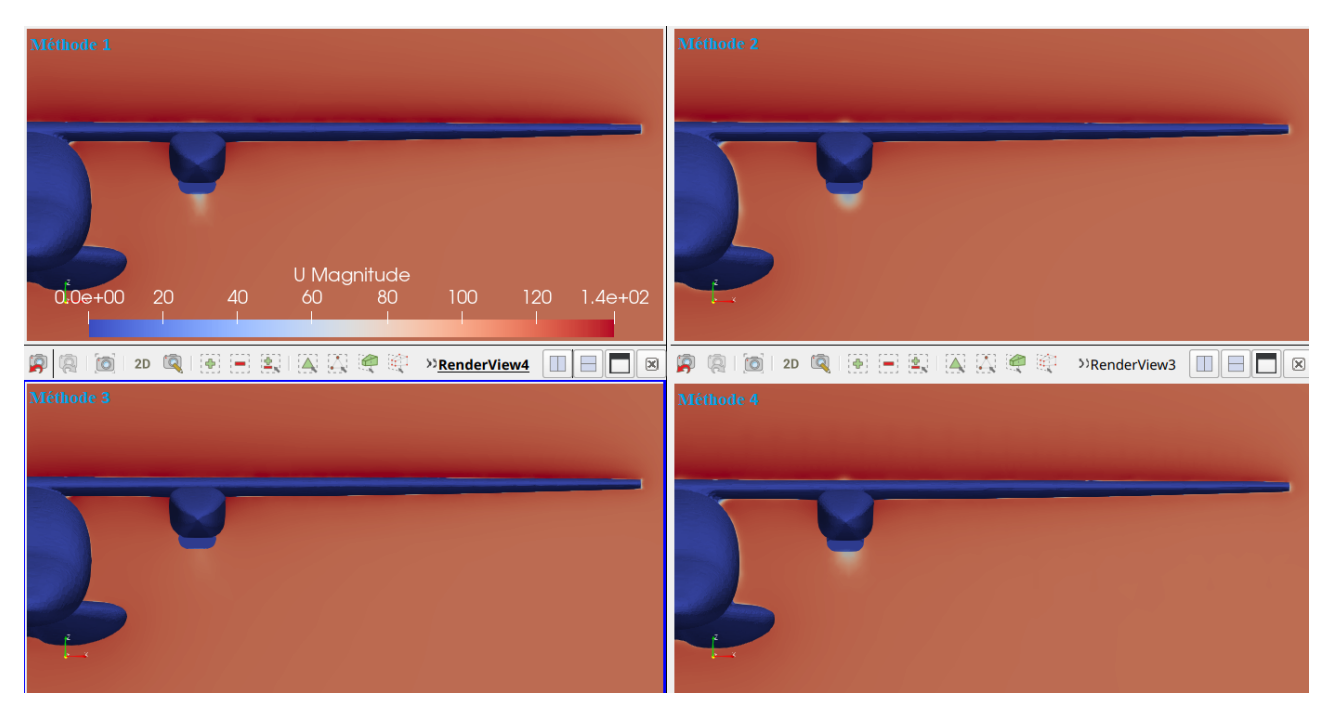

*Figure 50 Répartition de vitesse autour de l'avion à l'axe y=-1.5*

Répartition de vitesse autour de l'aile a l'axe x=4

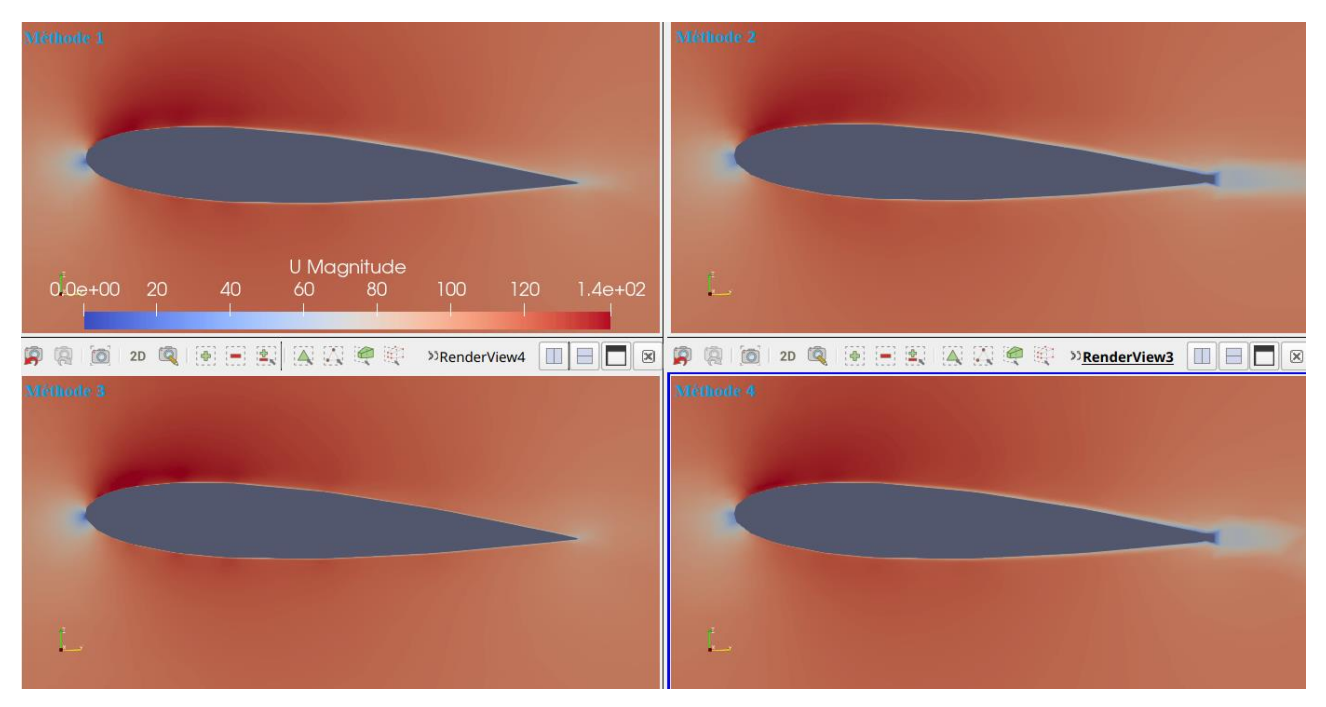

*Figure 51 Répartition de vitesse autour de l'aile à l'axe x=4*

## <span id="page-40-0"></span>**III.5. Réparation de pression**

Répartition de pression sur l'avion.

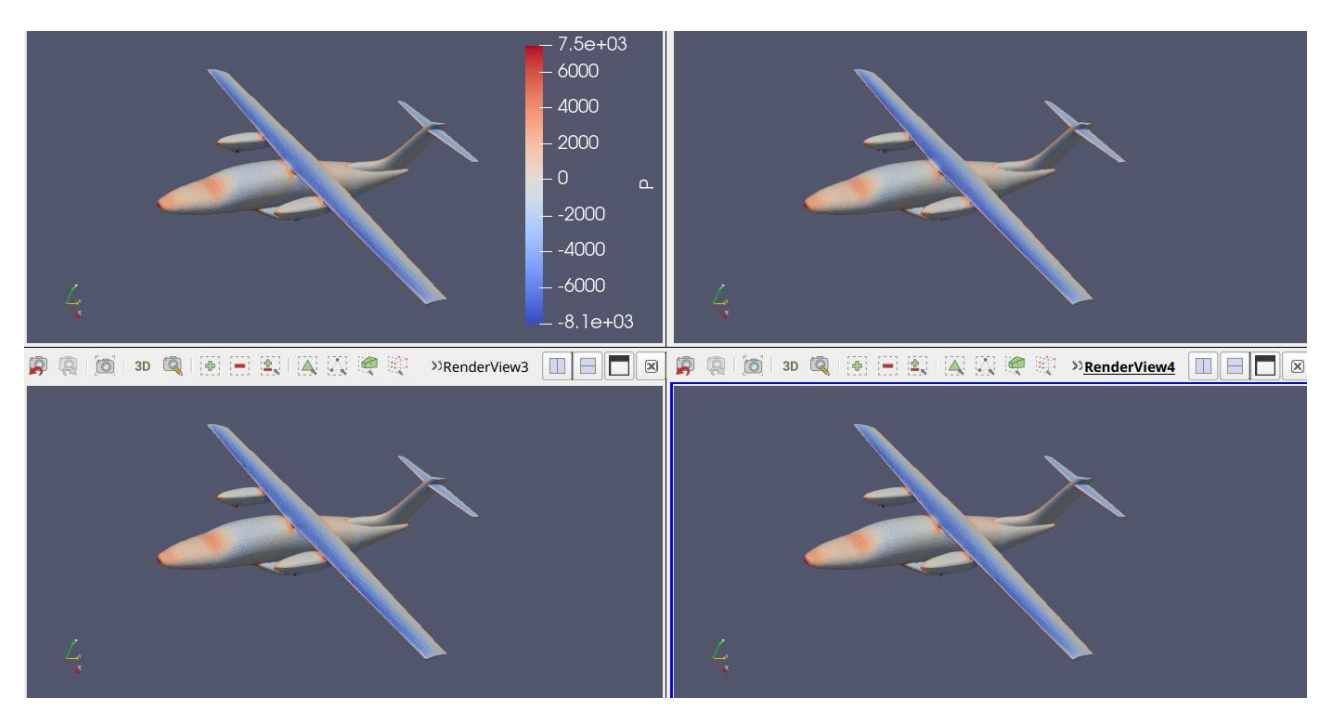

*Figure 52 Répartition de pression sur l'avion*

La répartition de pression autour de l'aile a l'axe x=4.

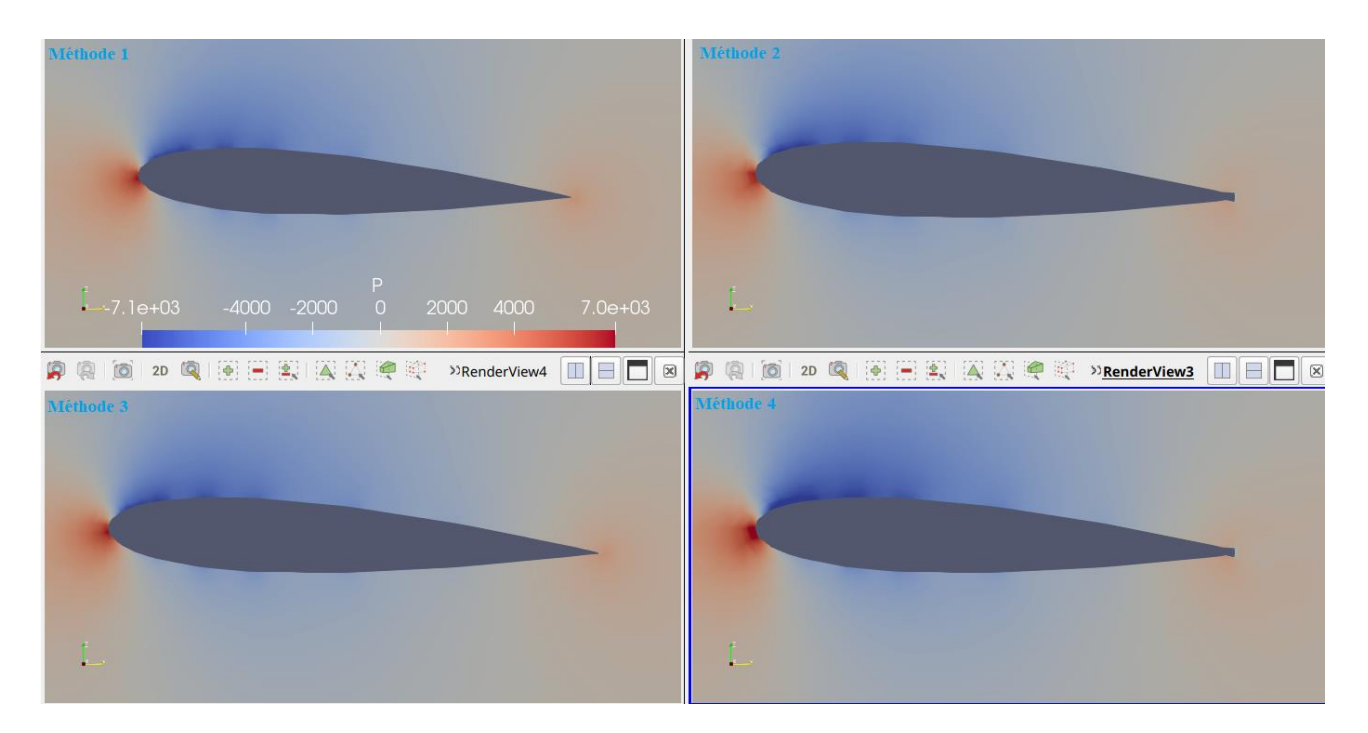

*Figure 53 Répartition de pression autour l'aile a l'axe x=4*

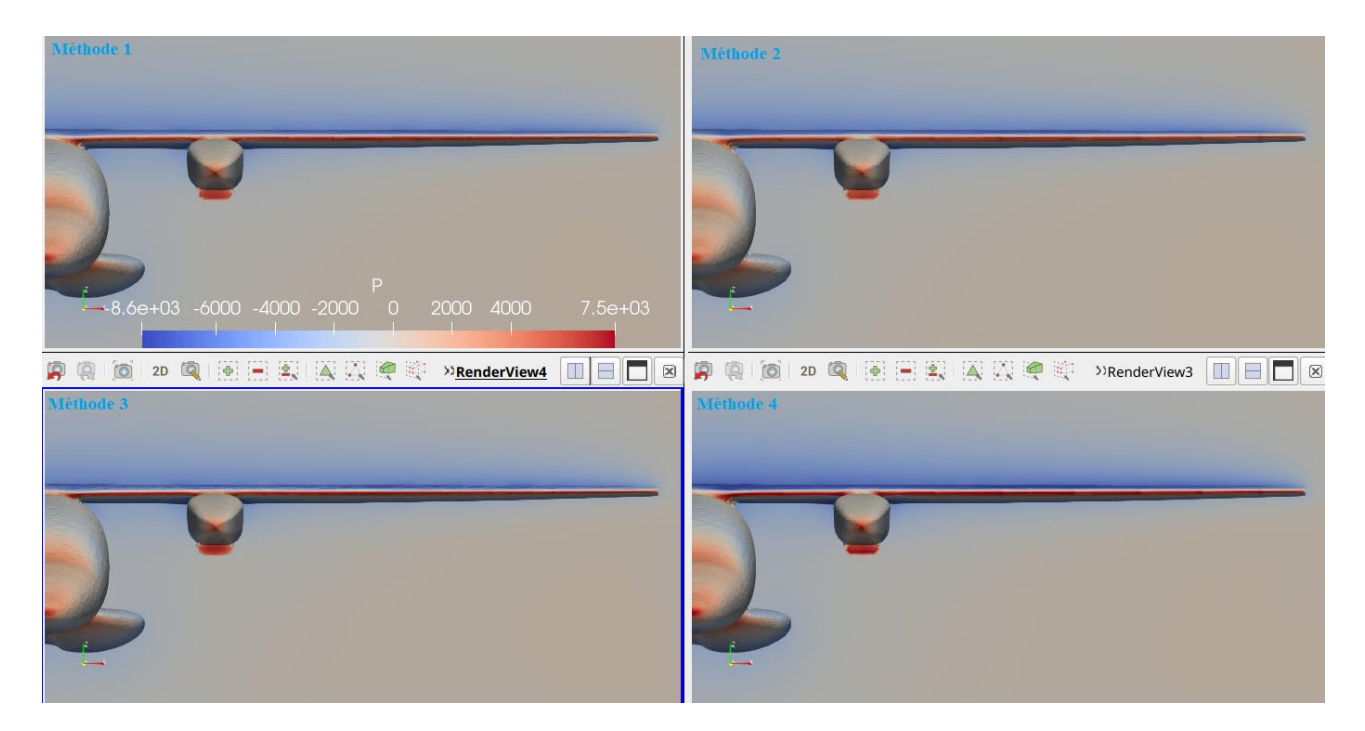

*Figure 54 Répartition de pression autour l'avion a l'axe y=-1.5*

8000  $\frac{-x=3}{-x=5}$ <br>-x=5  $7000$ 6000 5000  $4000$ 3000 2000  $1000$  $\circ$  $-1000$  $-2000$  $-3000$  $-4000$  $-5000$  $-6000$  $-7000 - 2$  $-1.9$  $-1.8$  $-1.7$  $-1.4$  $-1.3$  $-1.2$  $-1.1$  $-0.9$  $-0.8$  $-0.6$  $-0.5$  $-0.4$  $-0.3$  $-1.6$  $-1.5$ J,  $-0.7$ 

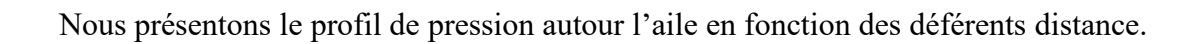

*Figure 55 Le profil de pression autour l'aile en fonction des déférents distance Méthode 1*

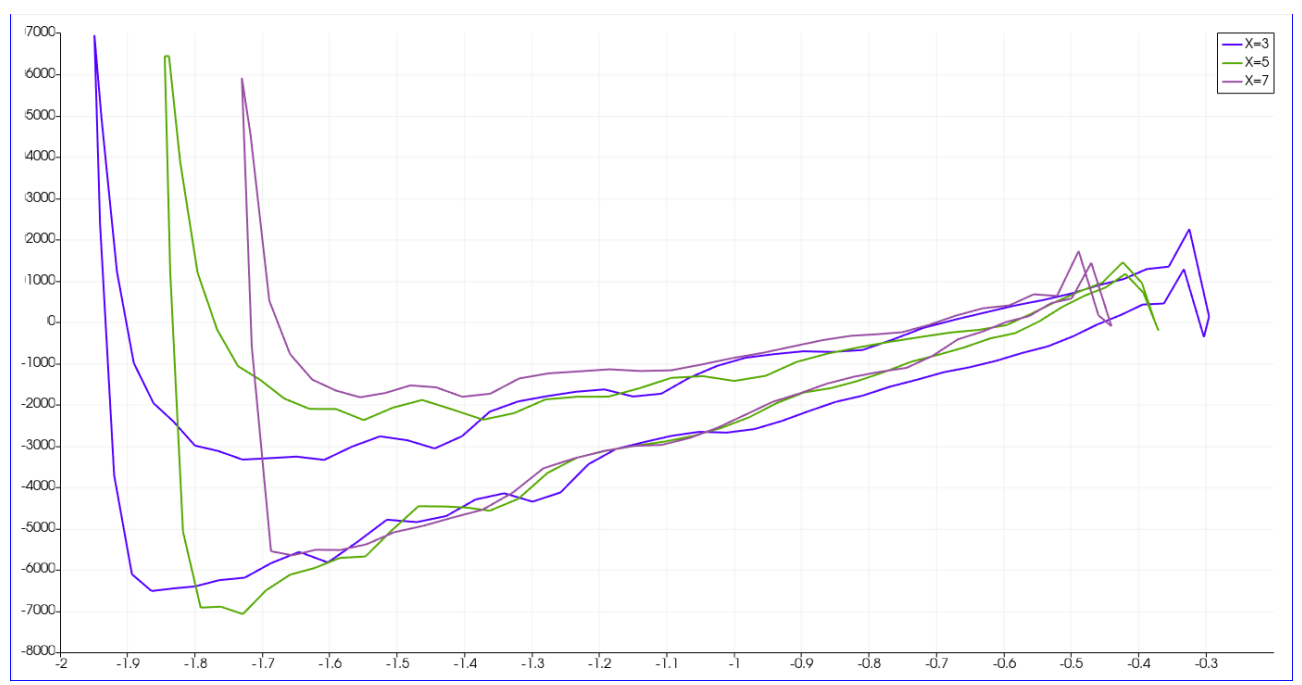

*Figure 56 Le profil de pression autour l'aile en fonction des déférents distance Méthode 2*

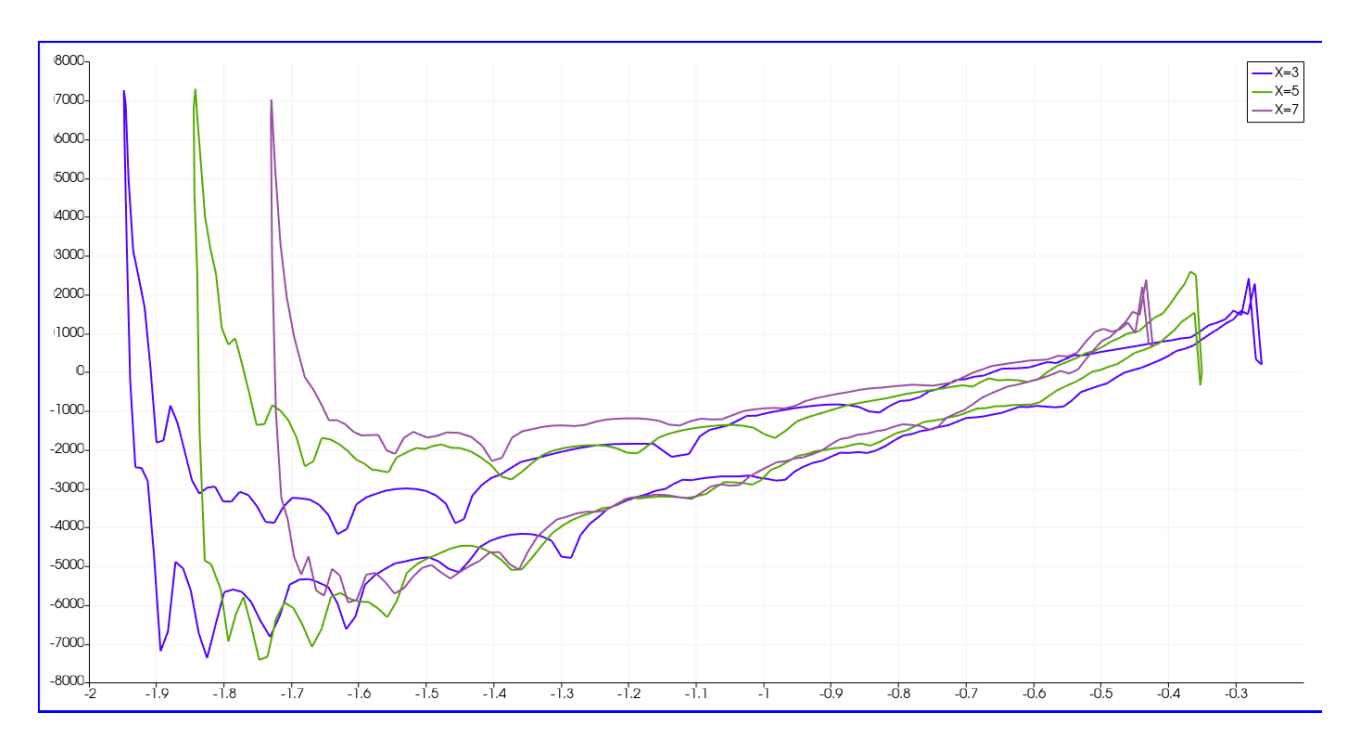

*Figure 57 Le profil de pression autour l'aile en fonction des déférents distance Méthode 3*

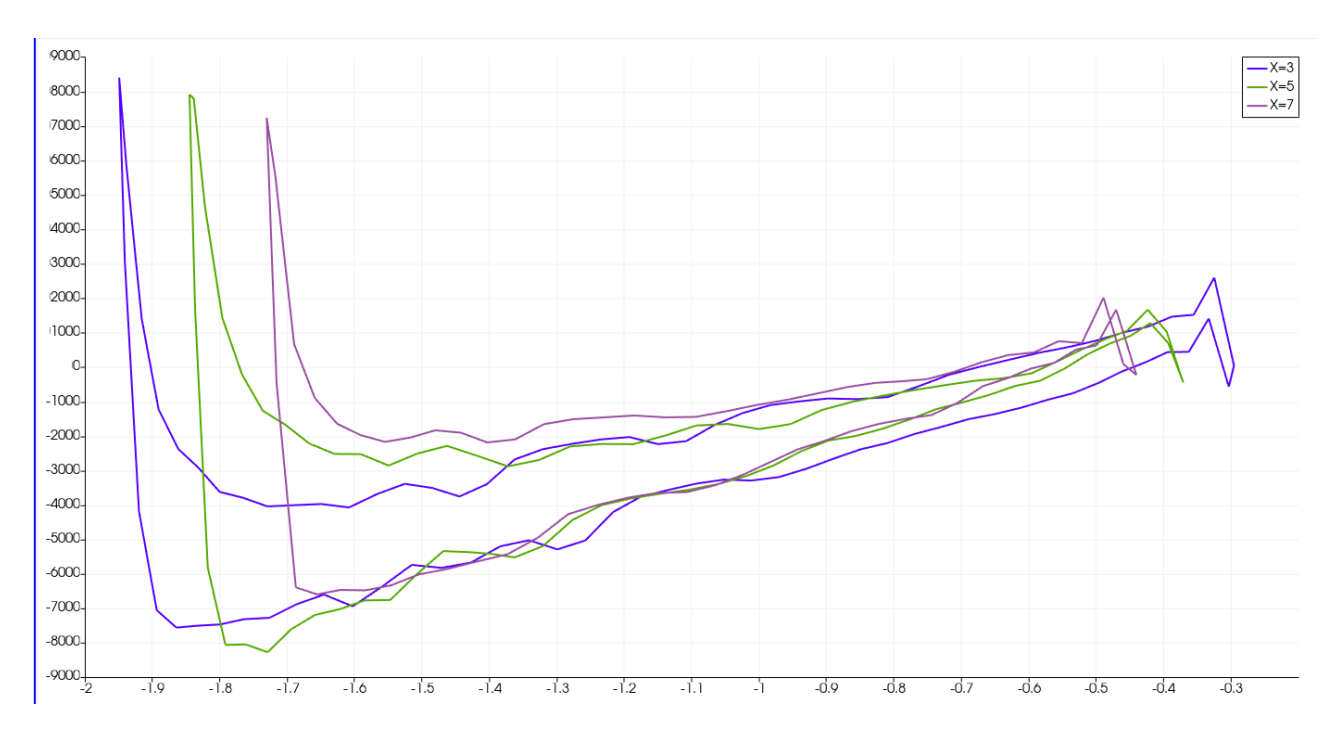

*Figure 58 Le profil de pression autour l'aile en fonction des déférents distance Méthode 4*

La comparaison entre le profil de pression autour l'aile a l'axe x=3 et les différentes méthodes.

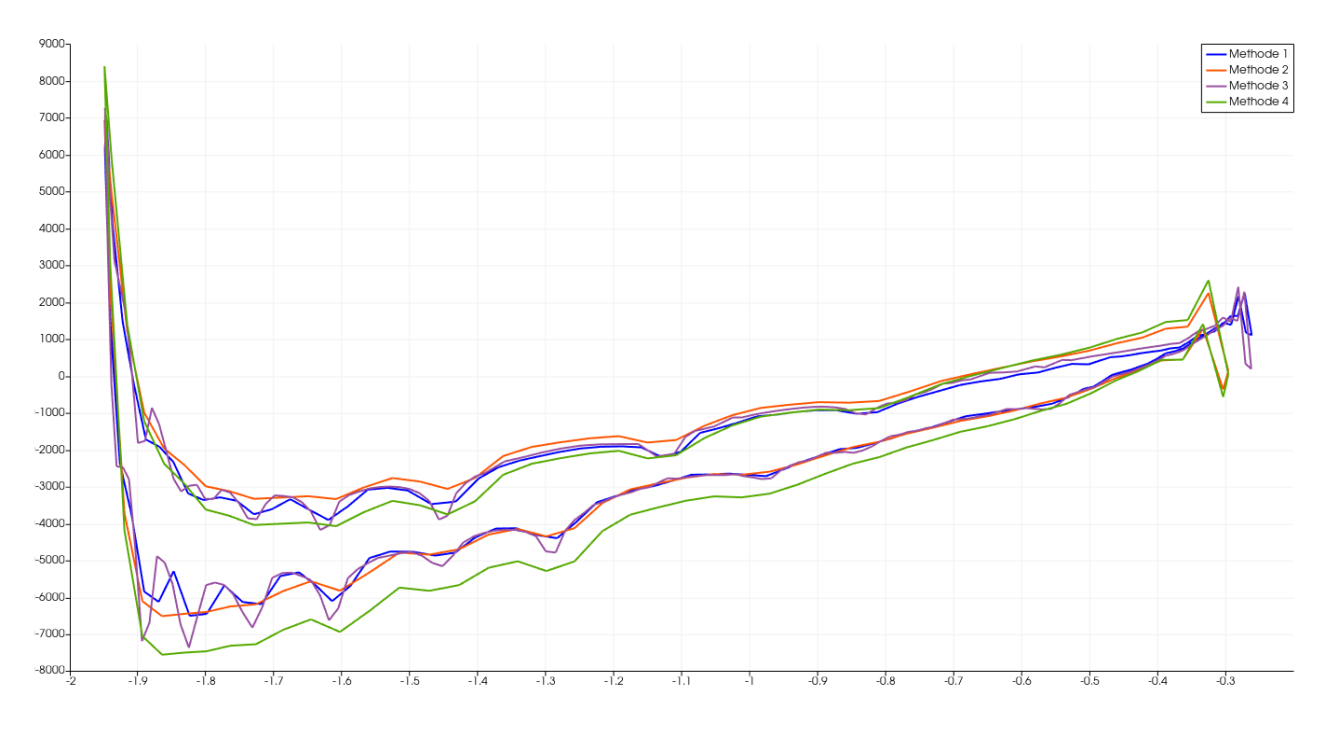

*Figure 59 Pression autour l'aile a l'axe x=3 et les différentes méthodes*

La comparaison entre le profil de pression autour l'aile a l'axe x=5 et les différentes méthodes.

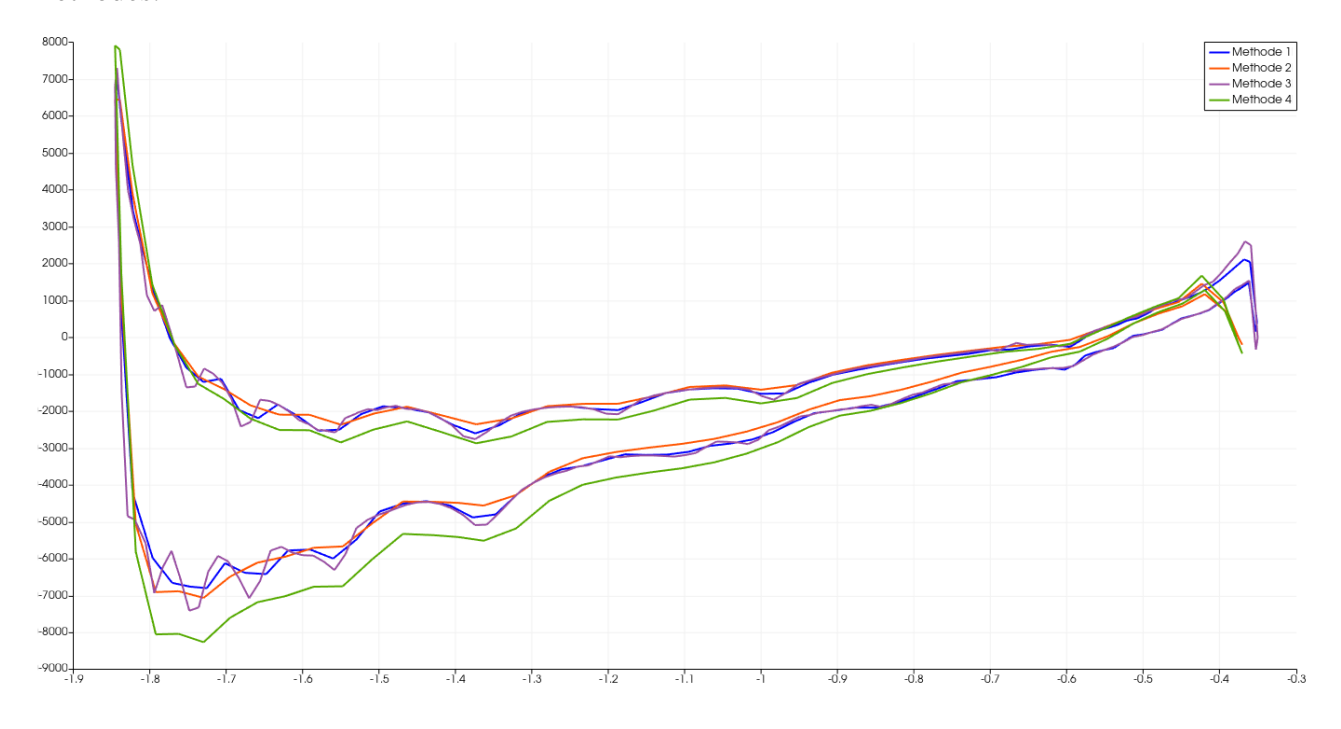

*Figure 60 Pression autour l'aile a l'axe x=5 et les différentes méthodes.*

La comparaison entre le profil de pression autour l'aile a l'axe x=7 et les différentes méthodes.

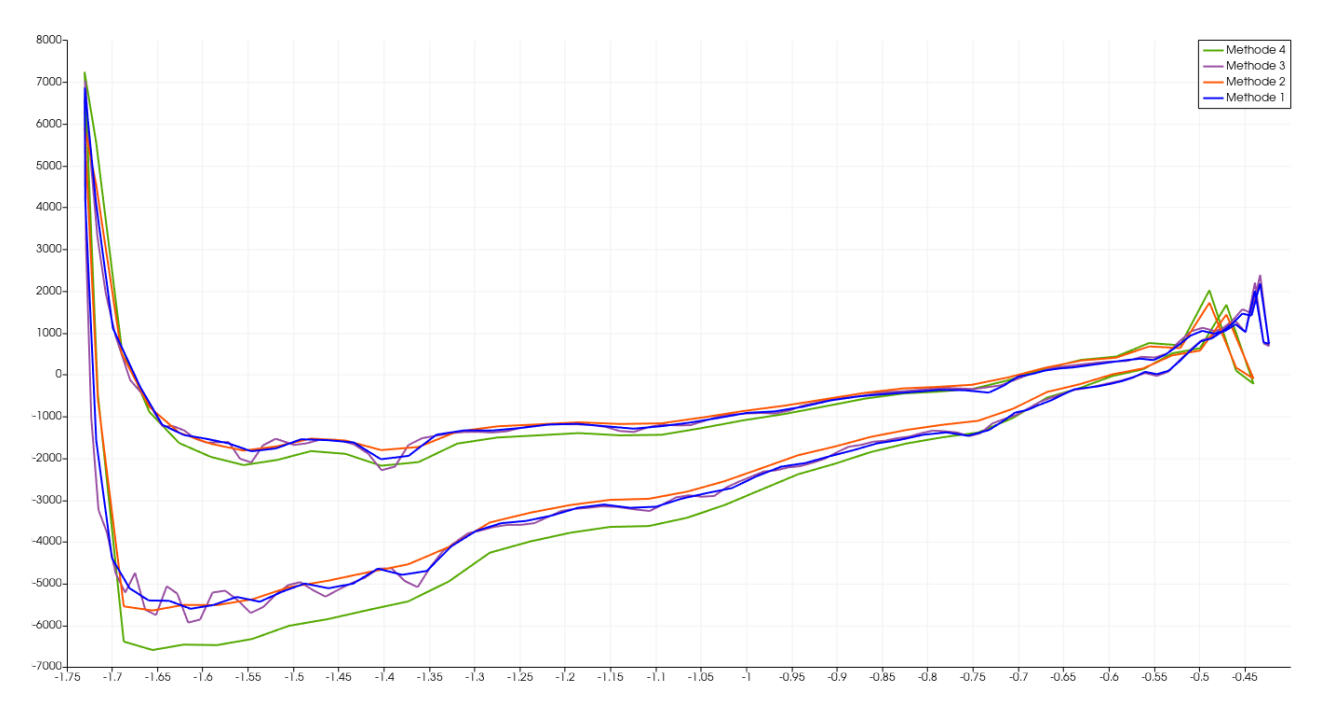

*Figure 61 Pression autour l'aile a l'axe x=5 et les différentes méthodes.*

# <span id="page-46-0"></span>**III.6 Lignes de courant**

Nous montrons les lignes de courant autour de l'avion.

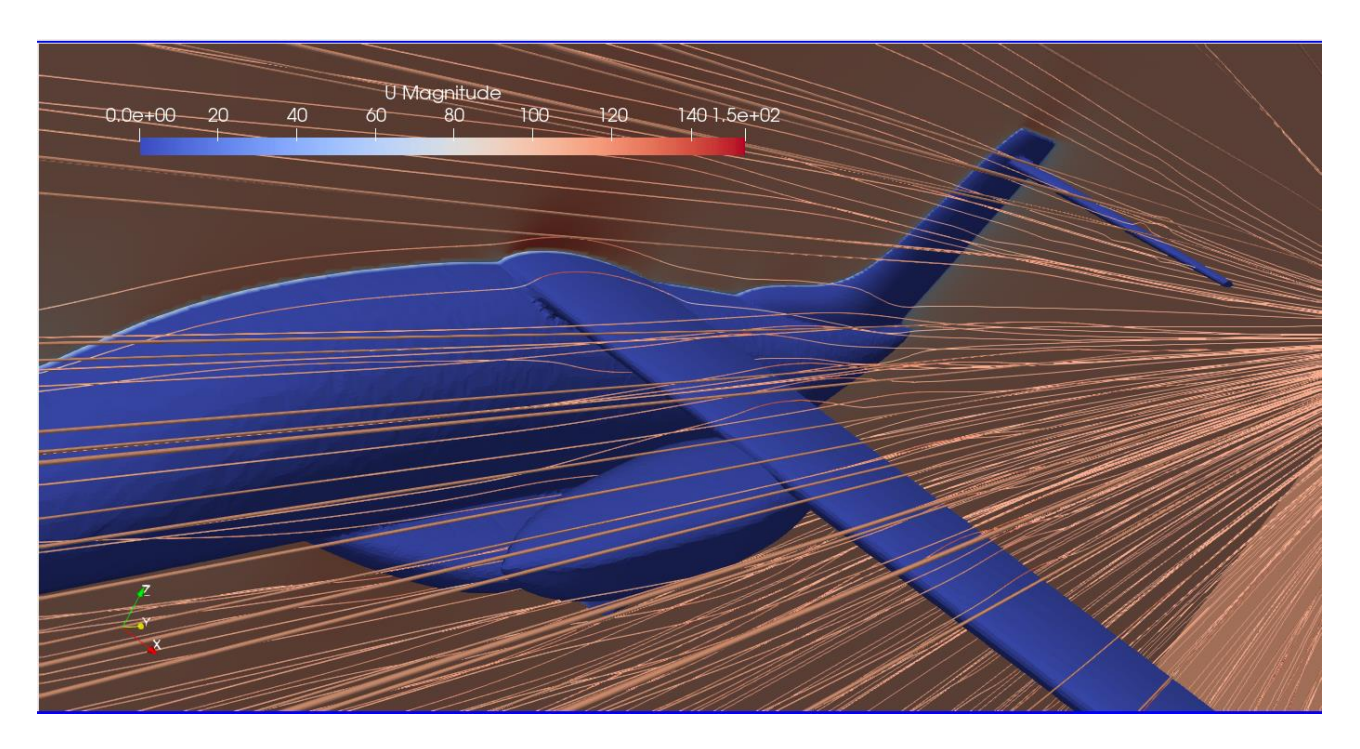

*Figure 62 Lignes de courant autour de l'avion*

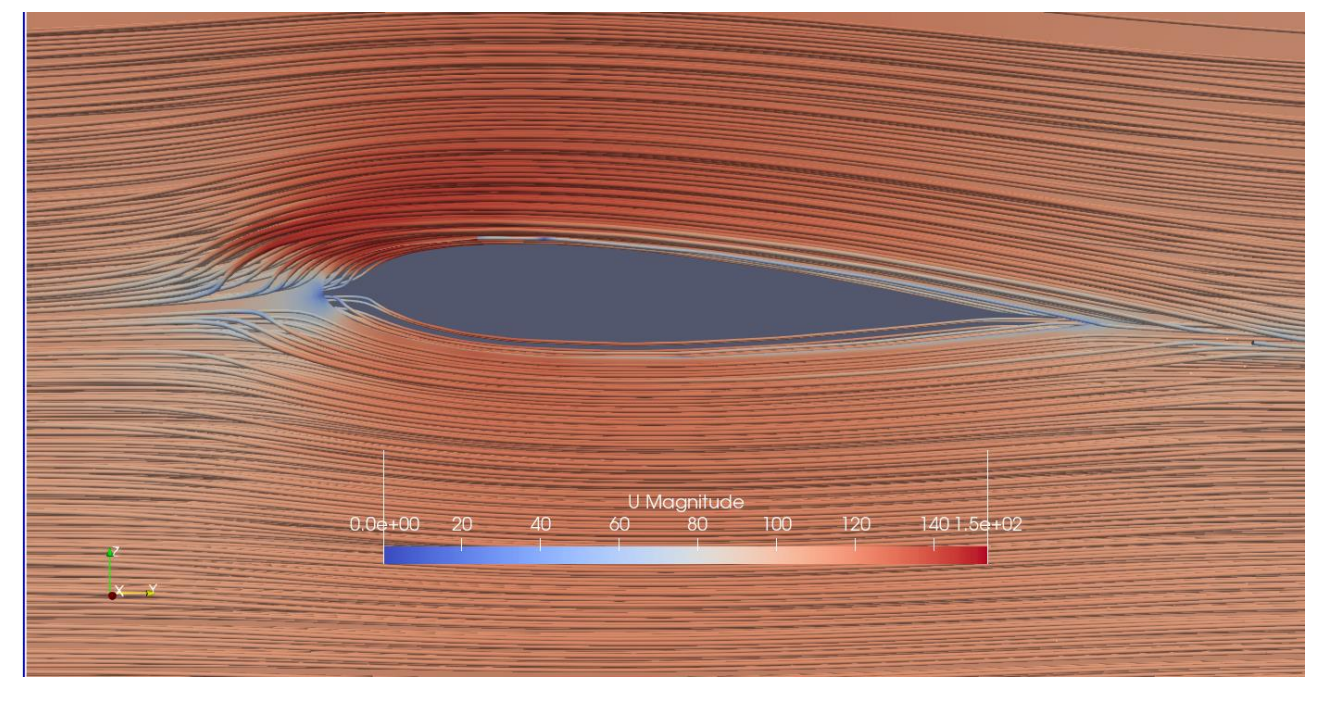

*Figure 63 Lignes de courant autour de l'aile*

## <span id="page-47-0"></span>**III.7. Forces aérodynamiques (Portance et Traînée)**

Pour calculer les coefficients aérodynamiques nous devons faire ses étapes :

1.Importé l'avion.

- 2. Appuyer sur le filtre Réfléchir.
- 3. Appuyer sur le filtre Extract Sélection.
- 4. Appuyer sur le filtre Extract Surface.
- 5. Appuyer Génération Surface Normals.
- 6. Appuyer sur Calculatoire pour calculer la force.
- 7. Appuyer Intégrale Variables.
- 8.Appuyer sur Calculatoire pour calculer le coefficient.

| Méthodes | Surface | Portance | Trainée | Cl        | C <sub>d</sub> | Cl/Cd       |
|----------|---------|----------|---------|-----------|----------------|-------------|
|          | 141.444 | 47828.9  | 5123.97 | 0.0429844 | 0.00460497     | 9.334349627 |
|          | 140.238 | 50299.1  | 7203.26 | 0.045593  | 0.00652931     | 6.982820543 |
|          | 141.784 | 49867.8  | 4576    | 0.0447092 | 0.00410263     | 10.89769246 |
|          | 140.238 | 59253.3  | 9503.36 | 0.0537096 | 0.00861423     | 6.234985599 |

*Tableau 9 les coefficients aérodynamiques*

#### <span id="page-47-1"></span>**III.8. Conclusion**

 Les simulations pour quatre méthodes ont donné des résultats similaires et satisfaisants, ce qui indique une bonne concordance entre les différentes approches. Cela témoigne de la fiabilité des résultats obtenus et de l'efficacité des méthodes de maillage utilisées.

#### <span id="page-48-0"></span>**Conclusion générale et perspectives**

 Dans notre travail, nous avons expérimenté quatre méthodes différentes pour générer le maillage, et il s'est avéré que la troisième méthode était la meilleure en termes de nombre de nœuds, de temps de création et de précision des simulations.

 De plus, le temps de création du maillage a été amélioré dans la troisième méthode grâce à l'utilisation de la technique de « Raffinement de surface » L'efficacité de calcul a été améliorée et le temps nécessaire pour générer le maillage a été réduit, ce qui a permis d'économiser du temps précieux et des ressources informatiques.

 En général, le succès de la troisième méthode démontre l'importance de choisir les méthodes et les techniques appropriées pour générer le maillage dans les simulations aérodynamiques. Il faut prendre en compte plusieurs facteurs tels que la complexité de la géométrie, la précision requise et les contraintes de temps et de ressources. En accordant une attention particulière à l'amélioration de ces facteurs, il est possible d'obtenir de meilleurs résultats et une performance de simulation plus précise et efficace.

## <span id="page-49-0"></span>**Références bibliographiques**

3 J. Vinçonneau, "Utilisation des winglets," 2007-2008.

<sup>4</sup> H. Nouri and F. Ravelet, "Introduction à la simulation numérique des écoulements. application au transfert thermique sur plaque plane avec starccm+, ensam - paris, france," 2013. <sup>5</sup> D. G. Ouahiba, "Les techniques cfd," 2011.

6 https://www.utc.fr/mecagom4/MECAWEB/EXEMPLE/FICHES/MASAF1.htm

7 https://fr.wikipedia.org/wiki/Maillage

8 https://docs.qgis.org/3.10/fr/docs/user\_manual/working\_with\_mesh/mesh\_properties.html <sup>9</sup> Ahmed ZEKKOUR , Influence des différentes formes de winglets sur l'écoulement autour d'une aile d'avion, Université de Batna 2 FACULTE DE TECHNOLOGIE, Département : Génie Mécanique, 22 Juin 2016

<sup>10</sup> Mahdi Rezaei Adariani, National Institute for Research in Computer Science and Control  $11$  Derdoukh Meniar, Simulation de l'écoulement autour d'un avion touristique avec FreeCAD. UNIVERSITÉ MOSTEFA BENBOULAID BATNA 2, Département de Génie Mécanique, ANNÉE UNIVERSITAIRE 2020/2021

 $1$  Aérodynamique subsonique Par Ion Paraschivoiu  $\cdot$  1998

<sup>2</sup> aérodynamique mécanique du vol performances avion», cours théorique BIA, Édition 2013-2014 ,André ,paris